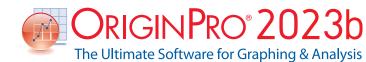

| PROJECT MANAGEMENT                                                                                              | 2023b        | 2023         | 2022*        | 2021* | 2020* | 9.* |
|----------------------------------------------------------------------------------------------------|--------------|--------------|--------------|-------|-------|-----|
| Float Windows outside<br>of Origin Interface                                                                    | ~            |              |              |       |       |     |
| Keep Pinned Window<br>When Switching Folders                                                                    | ~            |              |              |       |       |     |
| Scale Unmaximized Project File when<br>Saved and Opened in Different Monitor<br>Resolutions                     | ~            |              |              |       |       |     |
| Display Graphs From Different<br>Folders and Seesaw Between Folders                                             | ~            | ~            |              |       |       |     |
| Arrange Window with Option<br>to Exclude Pinned Window<br>or Include Minimized Window                           | ~            | ~            |              |       |       |     |
| Restore Window Size And Position                                                                                | $\checkmark$ | $\checkmark$ |              |       |       |     |
| Add Folder Notes For<br>Project Explorer Folders                                                                | ~            | ~            |              |       |       |     |
| Duplicate Folder                                                                                                | $\checkmark$ | $\checkmark$ |              |       |       |     |
| Arrange Windows with Custom<br>Sorting, and Snap Windows                                                        | ~            | +            | ~            |       |       |     |
| Notes Window with<br>Rich Text and Style                                                                        | ~            | +            | ~            |       |       |     |
| Adjust App Icon Spacing                                                                                         | $\checkmark$ | $\checkmark$ | $\checkmark$ |       |       |     |
| Hold Ctrl Key for<br>Project Explorer Previews                                                                  | ~            | ~            | ~            |       |       |     |
| Add System Template<br>to Template Library                                                                      | ~            | ~            | ~            |       |       |     |
| Provide Sample Project for<br>System and Extended Templates                                                     | ~            | ~            | ~            |       |       |     |
| Apply Color to Sheet Tab                                                                                        | $\checkmark$ | $\checkmark$ | $\checkmark$ |       |       |     |
| New Image Window for Flexible<br>Image Handling in Origin                                                       | +            | ~            | ~            |       |       |     |
| New Book Browser Dialog to Organize<br>and Manage User-defined or Extended<br>Workbook and<br>Matrix Templates. | ~            | ~            | ~            | ~     |       |     |
| Keep last autosaved project file<br>Last-AutoSave.opju                                                          | ~            | ~            | ~            | ~     |       |     |
| More Social and Resources are<br>Added in Main Menu                                                             | ~            | ~            | ~            | ~     |       |     |

# **Key Features**

Use the following tables to check what new features have been added to Origin, compared to your version.

| PROJECT MANAGEMENT (CON'T)                                                                                                | 2023b        | 2023         | 2022*        | 2021*        | 2020*        | 9.* |
|----------------------------------------------------------------------------------------------------|--------------|--------------|--------------|--------------|--------------|-----|
| Object Manager<br>for Workbook Window                                                                                     | ~            | $\checkmark$ | ~            | ~            | ~            |     |
| Preview and Thumbnail of Workbooks<br>and Matrices in Windows Explorer and<br>Project Explorer                            | ~            | ~            | ~            | ~            | ~            |     |
| Backup Folder and Individual Backup<br>File for Each Project for Recovery                                                 | ~            | $\checkmark$ | ~            | ~            | ~            |     |
| Save Files to or Open Files<br>from Google Drive                                                                          | ~            | $\checkmark$ | ~            | ~            | ~            |     |
| Automatic Audit Log for<br>All Newly Created Projects                                                                     | ~            | ~            | ~            | ~            | ~            |     |
| New Project File Structure (OPJU) with<br>Significant Improvement in Project Size                                         | ~            | $\checkmark$ | ~            | ~            | ~            |     |
| Unsaved Projects<br>Auto Saved for 7 days                                                                                 | ~            | $\checkmark$ | ~            | ~            | ~            |     |
| Graph Preview, Comments<br>Tooltip in Project Explorer                                                                    | ~            | $\checkmark$ | ~            | ~            | ~            |     |
| Find String anywhere in Project                                                                                           | $\checkmark$ | √            | $\checkmark$ | ~            | $\checkmark$ |     |
| Updated Template Library to<br>Access and Manage Extended<br>and User-defined Graph Templates                             | ~            | ~            | ~            | +            | +            | ~   |
| Lock Worksheet                                                                                                    | $\checkmark$ | $\checkmark$ | $\checkmark$ | $\checkmark$ | $\checkmark$ | ~   |
| Project Explorer Support for<br>Left/Right Split of Panels                                                                | $\checkmark$ | $\checkmark$ | $\checkmark$ | ~            | ~            | ~   |
| Auto-Hide for Project Explorer<br>and other Dockable Windows                                                              | ~            | $\checkmark$ | ~            | ~            | ~            | ~   |
| Password Protection for Project<br>Worksheet/Files, and Audit Log<br>of Project Save with Optional<br>Password Protection | ~            | ~            | ~            | ~            | ~            | +   |
| Project Explorer Add Window<br>Shortcut to Favorites Folder                                                               | ~            | $\checkmark$ | ~            | ~            | ~            | ~   |
| Add Comment to Origin<br>Window/Folder                                                                                    | $\checkmark$ | +            | ~            | ~            | ~            | ~   |
| Project Explorer(PE) to Help<br>Organize Origin Data                                                                      | ~            | $\checkmark$ | ~            | ~            | ~            | ✓   |

9.\* is for Origin versions 9.0 and 9.1 | 20XX\* is for versions 20XX and 20XXb | +: Feature was improved in the version

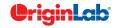

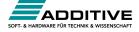

# $\frac{2}{5}$ 5/ total

| BATCH PROCESSING                                                                                                    | 2023b        | 2023         | 2022*        | 2021*        | 2020*        | 9.* |
|----------------------------------------------------------------------------------------------------|--------------|--------------|--------------|--------------|--------------|-----|
| Duplicate Sheet with New Files:<br>Customize One File and Apply<br>to Other Files                                                                | ~            |              |              |              |              |     |
| Support Batch Plotting for<br>Multiple X Plots e.g. Sunburst                                                                                     | $\checkmark$ | ~            | ~            |              |              |     |
| Batch Processing Support for Start New<br>Columns Import Mode                                                                                    | ~            | ~            | $\checkmark$ |              |              |     |
| Repeat Analysis Output<br>to the Same Sheet                                                                                                    | ~            | ~            | ~            |              |              |     |
| Support Modify Row Range<br>Of Input Data During Batch Process                                                                                   | $\checkmark$ | ~            | ~            |              |              |     |
| Duplicate the Selected Operation<br>for Easier Result Comparison                                                                                 | $\checkmark$ | ~            | ~            | ~            |              |     |
| Support Pausing Auto<br>Update/Recalculation                                                                                                    | ~            | $\checkmark$ | +            | ~            |              |     |
| Support Clone Import for Data Connectors                                                                                                    | $\checkmark$ | $\checkmark$ | $\checkmark$ | $\checkmark$ |              |     |
| Batch Plotting Support Inexact Data<br>Match and Column Offset Mode                                                                              | $\checkmark$ | $\checkmark$ | $\checkmark$ | $\checkmark$ |              |     |
| Reprocess & Update Buttons on Batch<br>Processing Summary Sheet to Allow<br>Changes to Template or Input Data                                    | ~            | ~            | ~            | ~            | ~            |     |
| Batch Peak Analysis Improvements:<br>Recalculation Support, Sort Output Sheet<br>by Peak Index, Auto Pick All Plots in an<br>Active Graph Window | ✓            | ~            | ~            | ~            | ✓            |     |
| Combine All Word Files into<br>One File After Batch Processing                                                                                   | ~            | ~            | ~            | ~            | ~            |     |
| Clone Current Project                                                                                                    | $\checkmark$ | $\checkmark$ | $\checkmark$ | $\checkmark$ | $\checkmark$ |     |
| Support Excluding<br>Specified Operation when<br>Click Recalculate Button                                                                        | ~            | ~            | ~            | ~            | ~            |     |
| Support to Add Data from<br>Many Sheets/Books into a<br>Combined Graph or an<br>Existing Graph in Batch Plotting                                 | ~            | ~            | ~            | ~            | ~            |     |
| Allow Importing Data Directly into<br>Embedded Matrix in Worksheet<br>when Performing Batch Processing                                           | ~            | ~            | ~            | ~            | ~            |     |
| Smart Plotting with<br>Cloneable Graph Templates                                                                                                 | $\checkmark$ | $\checkmark$ | $\checkmark$ | $\checkmark$ | $\checkmark$ |     |
| Clone Workbook/Worksheet<br>during Import for Batch Procesing                                                                                    | ~            | ~            | ~            | ~            | ~            |     |
| Word Template for Report<br>Creation in Batch Process                                                                                            | ~            | $\checkmark$ | $\checkmark$ | ~            | ✓            |     |

| BATCH PROCESSING (CON'T)                                                                                                    | 2023b        | 2023         | 2022*        | 2021*        | 2020*        | 9.*          |
|----------------------------------------------------------------------------------------------------|--------------|--------------|--------------|--------------|--------------|--------------|
| Duplicate Workbook/Sheet<br>Without Data                                                                                                    | ~            | ~            | ~            | ~            | ~            | ~            |
| Batch Plotting - Duplicate Graphs Using<br>Data from Different Sheets/Columns/<br>Matrices                                                                                                    | ~            | +            | ~            | +            | ~            | ~            |
| Generate Gadget Output for<br>All Data Plots in the Graph                                                                                                    | $\checkmark$ | ~            | ~            | ~            | $\checkmark$ | $\checkmark$ |
| Copy & Paste Formula<br>and Labels between Columns                                                                                                    | $\checkmark$ | ~            | ~            | ~            | $\checkmark$ | $\checkmark$ |
| Copy & Paste Fitting Operation                                                                                                    | $\checkmark$ | $\checkmark$ | $\checkmark$ | $\checkmark$ | $\checkmark$ | $\checkmark$ |
| Repeat Analysis on All Plots in<br>Graph or All Columns in Worksheet                                                                                                    | $\checkmark$ | ~            | ~            | ~            | $\checkmark$ | $\checkmark$ |
| Batch Processing with Summary Report<br>Using Analysis Templates™                                                                                                    | $\checkmark$ | ~            | +            | ~            | $\checkmark$ | $\checkmark$ |
| Batch Peak Fitting of Multiple<br>Datasets Using Peak Analyzer Theme                                                                                                    | PRO          | PRO          | PRO          | PRO          | PRO          | PRO          |
| EASE OF USE                                                                                                    | 2023b        | 2023         | 2022*        | 2021*        | 2020*        | 9.*          |
| Data Highlighter to Create Category<br>from Graph                                                                                                    | ~            |              |              |              |              |              |
| Copy Transposed Table                                                                                                    | $\checkmark$ |              |              |              |              |              |
| Better Support of Adding ROI on Image<br>for Further Processing                                                                                                    | ~            |              |              |              |              |              |
| Auto Update of Cell/Column Formula on<br>Linked Variables                                                                                                    | ~            |              |              |              |              |              |
| Copy Paste Linked Image between<br>Graph Windows                                                                                                    | ~            |              |              |              |              |              |
| Moving ROI on Source Image Updates<br>the Correponding Graph Accordingly                                                                                                    | ~            |              |              |              |              |              |
| Mini Toolbar Additions: Histogram Bin<br>Settings, Box&Whisker, Enlarge a Region<br>to Separate Graph, Unfreeze Pane in<br>Worksheet, Flip Colormap for Matrix,<br>Gray Scale Specific (Image), Sort X<br>(Plot), Indicate Active Dataset (Legend) | ~            |              |              |              |              |              |
| Tooliip and F1 Help when Mousing over<br>Menus                                                                                                    | ~            | ~            |              |              |              |              |
| Auto Complete Hint for the Syntax of<br>Function Argument                                                                                                    | $\checkmark$ | $\checkmark$ |              |              |              |              |
| Show Stats of Column Label Row<br>Selection                                                                                                    | $\checkmark$ | $\checkmark$ |              |              |              |              |
| Ctrl+Alt+G Hotkey For Export Graph<br>(Advanced) <last used=""></last>                                                                                                    | $\checkmark$ | ~            |              |              |              |              |

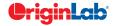

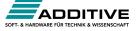

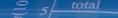

| EASE OF USE (CON'T)                                                                                                    | 2023b        | 2023         | 2022*        | 2021* | 2020* | 9.* |
|----------------------------------------------------------------------------------------------------|--------------|--------------|--------------|-------|-------|-----|
| Ctrl+Shift+Arrow Keys For<br>Column/Row Selection                                                                                                    | ~            | ~            |              |       |       |     |
| Move a Group of Sheets<br>within Workbook                                                                                                    | $\checkmark$ | ~            |              |       |       |     |
| Replace 3D/Contour Plot Matrix<br>with Another Matrix                                                                                                    | $\checkmark$ | ~            |              |       |       |     |
| Rename Layer in Object Manager                                                                                                    | $\checkmark$ | $\checkmark$ |              |       |       |     |
| Color Imprv: Ability to Combine Color<br>List or Interpolate Color by Group                                                                                                    | $\checkmark$ | ~            |              |       |       |     |
| Mini Toolbar Additions: Project Explorer<br>Folders, Worksheet on Graph, Auto<br>Rescale, Plotting Against Left or Right<br>Y Axis, Toggle Layer, Plot & Object<br>Selectablity, Add Layer/Page Title,<br>Freeze Pane, Protect Worksheet, Move<br>Selected Worksheet Rows etc. | V            | V            |              |       |       |     |
| Simplified Symbol Map                                                                                                    | $\checkmark$ | +            | $\checkmark$ |       |       |     |
| Data Highlighter to Collect Data in<br>Different Sheets                                                                                                    | $\checkmark$ | ~            | ~            |       |       |     |
| Mini Toolbar Additions: Hide Speed<br>Mode Banner, Toolbar for Multiple<br>Legends, Control Table Format, Flip<br>Colormap, Add Fig Label for Layers,<br>Toggle Link to Text for Text Objects, Digits<br>Button for Table                                                      | ~            | ~            | ~            |       |       |     |
| Insert Image from Worksheet<br>Cell, Image Window and<br>Web Image to Graph                                                                                                    | $\checkmark$ | ~            | ~            |       |       |     |
| Support Text Object on Graph/Layout to<br>use Text from Notes.                                                                                                    | ~            | ~            | ~            |       |       |     |
| Simpler Dialog and Operations<br>for Graph Copy Paste                                                                                                    | $\checkmark$ | ~            | ~            |       |       |     |
| Eyedropper on Select Color<br>Control to Pick Color on Screen                                                                                                    | $\checkmark$ | ~            | ~            |       |       |     |
| Mini Toolbar Additions:<br>Data Highlighter, Add Secondary Axis,<br>Control Reference Lines,<br>Object Manager                                                                                                    | √            | ~            | ~            |       |       |     |
| Object Manager Additions: Select<br>Multiple Plots to Edit Together, Manage<br>Graph Objects, Support Layout<br>Windows                                                                                                    | √            | ~            | ~            |       |       |     |

| EASE OF USE (CON'T)                                                                                                    | 2023b        | 2023         | 2022*        | 2021*        | 2020*        | 9.* |
|----------------------------------------------------------------------------------------------------|--------------|--------------|--------------|--------------|--------------|-----|
| Graph Annotator to Manually Add<br>Annotated Data Points In Graph                                                                           | ~            | $\checkmark$ | ~            |              |              |     |
| Status Bar, More Info:<br>Masked/Unmasked Counts,<br>Matrix ROI Stats, Image Coordinates,<br>Linked Image File Path                         | ~            | ~            | ~            |              |              |     |
| Intellisense Code Completion<br>when Working with Python                                                                                    | ~            | √            | ~            | ~            |              |     |
| Data Slicer for Filtered Data Plots                                                                                                    | $\checkmark$ | $\checkmark$ | ~            | $\checkmark$ |              |     |
| Mini Toolbar: 3D Graphs, Add Linear<br>Fit Curve, Asterisk Bracket, Text Label,<br>Legend, Color Scale, Column Label Row<br>and Tick Labels | ~            | ~            | ~            | ~            |              |     |
| Undo Support: Recover Worksheet<br>and Graph Windows                                                                                        | ~            | $\checkmark$ | +            | ~            |              |     |
| Color Manager for Easier Color Editing<br>and Management, Support Palettes of<br>Other Software                                             | ~            | +            | ~            | ~            |              |     |
| Excel-Like Formula Bar                                                                                                    | $\checkmark$ | $\checkmark$ | ~            | $\checkmark$ |              |     |
| Mask tool Support for 3D Graphs                                                                                                    | $\checkmark$ | $\checkmark$ | ~            | ~            |              |     |
| Object Manager: Reverse Plot<br>Order for Graph, Select Multiple Sheets<br>for Workbook                                                     | ~            | $\checkmark$ | ~            | ~            | ~            |     |
| Replace Plot X or Y with Column<br>from Other Worksheet                                                                                     | ~            | $\checkmark$ | ~            | ~            | ~            |     |
| More Plot-type Options<br>for Insert > Plot to Layer                                                                                        | ~            | ~            | ~            | ~            | ~            |     |
| Mini Toolbar for Easy 2D Graph and<br>Worksheet/Matrix Customization                                                                        | ~            | √            | ~            | ~            | ~            |     |
| Copy Paste Data Plots<br>between Graph Layers                                                                                               | ~            | √            | ~            | ~            | ~            |     |
| Compact Popup for Font<br>and Line Format                                                                                                   | ~            | $\checkmark$ | ~            | ~            | ~            |     |
| Add a Find Apps<br>Menu Under Fitting,<br>Peak Analysis, and Statistics menu                                                                | ~            | ~            | ~            | ~            | ~            |     |
| HTML/Markdown-based Reports for<br>Repeat Analysis and Publishing                                                                           | $\checkmark$ | $\checkmark$ | $\checkmark$ | $\checkmark$ | $\checkmark$ |     |
| Font Control for Notes Window                                                                                                    | $\checkmark$ | $\checkmark$ | +            | $\checkmark$ | $\checkmark$ |     |
| Reorganized Plot Menu with<br>More Appealing Icons                                                                                          | ~            | $\checkmark$ | $\checkmark$ | $\checkmark$ | ~            |     |

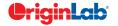

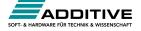

## $\frac{2}{5} \frac{5}{total}$

| EASE OF USE (CON'T)                                                                                                    | 2023b        | 2023         | 2022*        | 2021*        | 2020*        | 9.* |
|----------------------------------------------------------------------------------------------------|--------------|--------------|--------------|--------------|--------------|-----|
| Most-Recently Used Fonts<br>Availble in Font Control                                                                           | ~            | ~            | ~            | ~            | ~            |     |
| Improving Group Folder Sharing with<br>Better Support for Multiple Groups                                                      | ~            | ~            | ~            | ~            | ~            |     |
| Windows-like Search                                                                                                    | $\checkmark$ | $\checkmark$ | ~            | ~            | $\checkmark$ |     |
| Support Numeric Units, pi, km,<br>% etc in Worksheet and Graph                                                                 | $\checkmark$ | ~            | ~            | ~            | ~            |     |
| Data Point Tooltip: Mouse over<br>Data Points in Graph to View Useful<br>Information of Data Point                             | ~            | ~            | ~            | ~            | ~            |     |
| Data Highlighter:<br>Highlight Data Points in all Open Graphs<br>that Originate from Same Row of<br>Worksheet                  | +            | ~            | +            | ~            | +            |     |
| Plot Highlighting: Highlight Data<br>Plot in Graph, other Plots Fade<br>Away, Corresponding Worksheet<br>Column is Highlighted | ~            | ~            | ~            | +            | ~            |     |
| Enhanced Master Page                                                                                                    | $\checkmark$ | $\checkmark$ | $\checkmark$ | $\checkmark$ | $\checkmark$ |     |
| New Fit Layers to Page and Set Scale<br>Factor to Adjust All Layers to Have Tight<br>Fit to Page                               | ~            | +            | ~            | ~            | ~            |     |
| Customize Properties<br>Across Graph Layers                                                                                    | ~            | ~            | ~            | ~            | ~            |     |
| Active Window Indicator                                                                                                    | $\checkmark$ | ~            | $\checkmark$ | ~            | $\checkmark$ |     |
| Enlarged Graph Using Scale-in Tool<br>Supports Multiple Overlapped Layers                                                      | ~            | ~            | ~            | ~            | ~            |     |
| Enhanced Custom Formatting to<br>Support Displaying Numbers in Percent,<br>Fractions, Degrees etc.                             | ~            | ~            | ~            | ~            | ~            |     |
| App Center for Easy APP Access<br>and Maintenance                                                                              | ~            | ~            | ~            | ~            | +            |     |
| Version-independent Folders for UFF,<br>Licensing, Autosave etc, For Easier<br>Migration to Future Versions                    | ~            | ~            | ~            | ~            | ~            |     |
| Several Pre-installed Apps for Publishing<br>and Curve Fitting                                                                 | $\checkmark$ | $\checkmark$ | $\checkmark$ | +            | $\checkmark$ |     |
| Enter Unicode Character by Typing<br>Code and Pressing ALT+X                                                                   | $\checkmark$ | ~            | $\checkmark$ | ~            | ~            |     |

| EASE OF USE (CON'T)                                                                    | 2023b        | 2023 | 2022* | 2021*        | 2020*        | 9.*          |
|----------------------------------------------------------------------------------------|--------------|------|-------|--------------|--------------|--------------|
| Ignore Hidden Ccolumns/Plots<br>From Analysis                                          | ~            | ~    | ~     | ~            | ~            |              |
| Customize Default Digits for Analysis<br>Output in Each Analysis Tool                  | ~            | ~    | ~     | ~            | ~            |              |
| Learning Center Dialog which Helps<br>User to Get Start from Origin                    | ~            | ~    | ~     | ~            | ~            |              |
| Mouse Hover Data Plot<br>to Show Tooltip                                               | ~            | ~    | ~     | ~            | ~            |              |
| Switching Layers in Axis dialog                                                        | ~            | ~    | ~     | ~            | ~            |              |
| Provide Option to Use English<br>in Analysis Report                                    | ~            | ~    | ~     | ~            | ~            |              |
| Better Color Control to Pick more Colors<br>and Define Custom Colors                   | ~            | ~    | ~     | ~            | ~            |              |
| Object Manager to Easily<br>Arrange Plots and Layers                                   | ~            | ~    | ~     | ~            | +            |              |
| Apps Gallery for Managing Apps<br>Installed from File Exchange                         | ~            | ~    | ~     | ~            | ~            |              |
| Improve Curve Fitting and<br>Statistics Dialogs to be<br>Tab-based for Easy Navigation | ~            | ~    | ~     | ~            | ~            |              |
| Collapsible Menus<br>and Context Menus                                                 | ~            | ~    | ~     | ~            | ~            |              |
| F(x) Column Label Row<br>for Column Formula                                            | ~            | ~    | ~     | ~            | ~            | ~            |
| Set Multiple Column Values                                                             | ~            | ~    | ~     | $\checkmark$ | ~            | $\checkmark$ |
| Copy, Paste and Apply Graph<br>Format and Theme                                        | ~            | ~    | ~     | ~            | ~            | ~            |
| Analysis Templates™ with Custom Report<br>Sheets for Repeat Analysis                   | $\checkmark$ | ~    | ~     | ~            | $\checkmark$ | ~            |
| Consolidated Reports with<br>Collapsible Tables                                        | $\checkmark$ | ~    | ~     | $\checkmark$ | $\checkmark$ | $\checkmark$ |
| Save Analysis Dialog Settings as Theme<br>for Future Use                               | ~            | ~    | ~     | ~            | ~            | $\checkmark$ |
| Recalculation of Results on Data<br>or Parameter Change                                | ~            | ~    | ~     | $\checkmark$ | ~            | ~            |

9.\* is for Origin versions 9.0 and 9.1 | 20XX\* is for versions 20XX and 20XXb | +: Feature was improved in the version

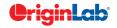

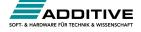

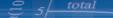

| GRAPH TYPES                                                                     | 2023b        | 2023         | 2022*        | 2021*                                    | 2020*                           | 9.*          | GRAPH TYPES (CON'T)                                                                | 2023b        | 2023         | 2022*        | 2021*        | 2020*        | 9.* |
|---------------------------------------------------------------------------------|--------------|--------------|--------------|------------------------------------------|---------------------------------|--------------|------------------------------------------------------------------------------------|--------------|--------------|--------------|--------------|--------------|-----|
| 3D Double-Y/Z Axis                                                              | ✓<br>        |              |              |                                          |                                 |              | New Cloud Templates: Ellipse Plot, Error<br>Rectangle Plot, Ternary Phase Diagram, |              |              |              |              |              |     |
| Sankey Map                                                                      | $\checkmark$ |              |              |                                          |                                 |              | 3D Bars in Two Planes, Anomaly<br>Line Plot & Anomaly Plot, Arrow Plot,            | $\checkmark$ | $\checkmark$ | $\checkmark$ | $\checkmark$ |              |     |
| Stacked / 100% Stacked Bar Map                                                  | $\checkmark$ |              |              |                                          |                                 |              | Corner Difference Histogram, Schoeller                                             |              |              |              |              |              |     |
| Stack Lines by Y Offset or Column Label<br>Rows in Browser Graph                | ~            |              |              |                                          |                                 |              | Diagram, etc.<br>Chord Diagram                                                     | ✓            | ✓            | ✓            | ✓            |              |     |
| Scatter Matrix Improvements: More                                               |              |              |              |                                          |                                 |              | Lollipop Plot                                                                      | $\checkmark$ | $\checkmark$ | $\checkmark$ | $\checkmark$ |              |     |
| options for Layout Arrangments and<br>Label Text, More Statistics Plot Type for | $\checkmark$ |              |              |                                          |                                 |              | Stack Browser Graph                                                                | ✓            | ✓            | ✓            | $\checkmark$ |              |     |
| the Diagonal Cells                                                              |              |              |              |                                          |                                 |              | Polar Vector Plot, Compass Plot                                                    | $\checkmark$ | $\checkmark$ | $\checkmark$ | $\checkmark$ |              |     |
| Double-Y Axis on a Single Layer                                                 | $\checkmark$ | $\checkmark$ |              |                                          |                                 |              | Browser Graph in Window View                                                       | $\checkmark$ | $\checkmark$ | $\checkmark$ | +            | $\checkmark$ |     |
| Ternary Vector Plot                                                             | $\checkmark$ | $\checkmark$ |              |                                          |                                 |              | Streamline Vector Plot                                                             | $\checkmark$ | $\checkmark$ | $\checkmark$ | $\checkmark$ | $\checkmark$ |     |
| 3D Stacked Heatmap                                                              | $\checkmark$ | $\checkmark$ |              |                                          |                                 |              | Beeswarm Plot                                                                      | $\checkmark$ | $\checkmark$ | $\checkmark$ | $\checkmark$ | $\checkmark$ |     |
| 3D Stacked Surface                                                              | $\checkmark$ | $\checkmark$ |              |                                          |                                 |              | XYY 3D Side-by-Side Bars                                                           | $\checkmark$ | $\checkmark$ | $\checkmark$ | $\checkmark$ | $\checkmark$ |     |
| 2D/3D Gradient Filled Colormap Bar                                              |              | $\checkmark$ |              |                                          |                                 |              | Radial Plot, Stacked Radial Plot                                                   | $\checkmark$ | $\checkmark$ | $\checkmark$ | $\checkmark$ | $\checkmark$ |     |
| · ·                                                                             | v            | v            |              |                                          |                                 |              | Bland-Altman Plot                                                                  | $\checkmark$ | $\checkmark$ | $\checkmark$ | $\checkmark$ | $\checkmark$ |     |
| New Cloud Templates: XRD with PDF,<br>Double Y Before-After Plot, Split Violin  |              |              |              |                                          |                                 |              | Bullet Chart, Normalized Bullet Chart                                              | $\checkmark$ | $\checkmark$ | $\checkmark$ | $\checkmark$ | $\checkmark$ |     |
| with Separate Interval, Before-After                                            | $\checkmark$ | $\checkmark$ |              | Donut Charts and Improved Pie Charts 🗸 🗸 | $\checkmark$                    | +            | $\checkmark$                                                                       |              |              |              |              |              |     |
| Bar Chart, Correlation Chord Diagram,<br>Y-Shared Double -X Plot etc.           |              |              |              |                                          | Sankey and Alluvial Diagram 🗸 🗸 | $\checkmark$ | +                                                                                  | $\checkmark$ |              |              |              |              |     |
| Bar Map and Pie Map                                                             | $\checkmark$ | $\checkmark$ | ~            |                                          |                                 |              | Kite Diagram                                                                       | $\checkmark$ | $\checkmark$ | $\checkmark$ | $\checkmark$ | $\checkmark$ |     |
| Spiral Bar Chart                                                                | ✓            | √            | ✓            |                                          |                                 |              | Density Dots and Color<br>Dots for Large Data                                      | ~            | ~            | ~            | ~            | $\checkmark$ |     |
| Circular Packing Graph                                                          | $\checkmark$ | $\checkmark$ | $\checkmark$ |                                          |                                 |              | Before - After Plot                                                                | $\checkmark$ | $\checkmark$ | $\checkmark$ | $\checkmark$ | $\checkmark$ |     |
| Right Angle Ternary                                                             | $\checkmark$ | $\checkmark$ | $\checkmark$ |                                          |                                 |              | Population Pyramid                                                                 | $\checkmark$ | $\checkmark$ | $\checkmark$ | $\checkmark$ | $\checkmark$ |     |
| New Cloud Templates: XPS Area, Cluster                                          |              |              |              |                                          |                                 |              | Rug Plots                                                                          | $\checkmark$ | $\checkmark$ | $\checkmark$ | $\checkmark$ | $\checkmark$ |     |
| Plot with Confidence Ellipse, 3D Surface                                        |              |              |              |                                          |                                 |              | 3D Parametric Plot                                                                 | $\checkmark$ | $\checkmark$ | $\checkmark$ | $\checkmark$ | $\checkmark$ |     |
| Map, Colormap Sunburst, Grouped<br>Circular Bars, Grouped Line and Symbol,      |              | $\checkmark$ | ~            |                                          |                                 |              | XY and XYZ Heatmap, Split<br>Heatmap, Heatmap with Labels                          | ~            | ~            | ~            | ~            | $\checkmark$ |     |
| Contour without Contour Lines, Grouped<br>Pyramid Plot, Energy Diagram, Gantt   |              |              |              |                                          |                                 |              | Parallel Plot                                                                      | $\checkmark$ | $\checkmark$ | $\checkmark$ | $\checkmark$ | $\checkmark$ |     |
| Chart etc.                                                                      |              |              |              |                                          |                                 |              | Violin Plot                                                                        | $\checkmark$ | $\checkmark$ | $\checkmark$ | $\checkmark$ | $\checkmark$ |     |
| Ridgeline Chart                                                                 | $\checkmark$ | $\checkmark$ | $\checkmark$ |                                          |                                 |              | Cluster Plot                                                                       | $\checkmark$ | $\checkmark$ | $\checkmark$ | $\checkmark$ | $\checkmark$ |     |
| Sunburst Plot                                                                   | $\checkmark$ | $\checkmark$ | $\checkmark$ |                                          |                                 |              | Row-wise Line Series with Error Bars                                               | $\checkmark$ | $\checkmark$ | $\checkmark$ | $\checkmark$ | $\checkmark$ |     |
| Grouped Floating Bar                                                            | $\checkmark$ | $\checkmark$ | $\checkmark$ |                                          |                                 |              | Tetrahedral Scatters/Lines/Line+Symbols                                            | $\checkmark$ | $\checkmark$ | $\checkmark$ | $\checkmark$ | $\checkmark$ |     |
| Network Plot                                                                    | $\checkmark$ | $\checkmark$ | ~            | $\checkmark$                             |                                 |              | Stacked Histogram                                                                  | $\checkmark$ | $\checkmark$ | $\checkmark$ | $\checkmark$ | $\checkmark$ |     |
| Stiff Diagram and                                                               |              |              |              |                                          |                                 |              | Contour with Categorical Z Values                                                  | $\checkmark$ | $\checkmark$ | $\checkmark$ | $\checkmark$ | $\checkmark$ |     |
| Stiff Map, Durov Plot<br>Ribbon and 100% Ribbon Chart                           | ✓<br>✓       | ✓<br>✓       | ✓<br>✓       | ✓<br>✓                                   |                                 |              | Trellis Plot: Double Y, Stacked<br>Column, 100% Stacked Column<br>and Box Chart    | ~            | ✓            | ~            | ✓            | ~            |     |
| Parallel/Alluvial Plot from<br>Summarized Data                                  | ✓            | ✓            | ~            | ✓                                        |                                 |              | and Box Chart<br>Bridge Chart<br>(McKinsey-Style Waterfall)                        | ✓            | ✓            | ✓            | ✓            | ~            |     |

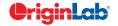

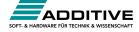

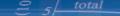

| GRAPH TYPES (CON'T)                                                                                         | 2023b        | 2023         | 2022*        | 2021*        | 2020*        | 9.*          |
|----------------------------------------------------------------------------------------------------|--------------|--------------|--------------|--------------|--------------|--------------|
| Double Y Box Chart.                                                                                         | $\checkmark$ | $\checkmark$ | $\checkmark$ | $\checkmark$ | $\checkmark$ |              |
| Multi-Y Color Mapped Line Series                                                                            | $\checkmark$ | $\checkmark$ | $\checkmark$ | $\checkmark$ | $\checkmark$ |              |
| 4D XYZ Surface with<br>Custom Boundary                                                                      | ~            | ~            | ~            | ~            | ~            |              |
| Teillis Plot with Flexible customization<br>options: Wrap Panels, Overlap Panels,<br>Add Gap between panels | ~            | ~            | ~            | ~            | ~            |              |
| Line Series, Statistics Bars                                                                                | $\checkmark$ | $\checkmark$ | $\checkmark$ | $\checkmark$ | $\checkmark$ |              |
| 3D Stacked Bars, 100% 3D<br>Stacked Bars with new Bar Shapes                                                | ~            | ~            | ~            | ~            | ~            |              |
| Interval Plot                                                                                               | $\checkmark$ | $\checkmark$ | $\checkmark$ | $\checkmark$ | $\checkmark$ |              |
| Heatmap                                                                                                    | $\checkmark$ | $\checkmark$ | $\checkmark$ | $\checkmark$ | +            |              |
| Column Scatter Plot With<br>or Without Jitter                                                               | ~            | ~            | ~            | ~            | ~            |              |
| Kernel Density Plot                                                                                         | $\checkmark$ | $\checkmark$ | $\checkmark$ | $\checkmark$ | $\checkmark$ |              |
| Grouped Column Plots,<br>Grouped Box Chart                                                                  | ~            | ~            | ~            | ~            | ~            | ✓            |
| Variable Column/Bar Width                                                                                   | $\checkmark$ | $\checkmark$ | $\checkmark$ | $\checkmark$ | $\checkmark$ | $\checkmark$ |
| 100% Stacked Column/Bar Plots                                                                               | $\checkmark$ | $\checkmark$ | $\checkmark$ | $\checkmark$ | $\checkmark$ | $\checkmark$ |
| 3D OpenGL Waterfall                                                                                         | $\checkmark$ | $\checkmark$ | $\checkmark$ | $\checkmark$ | $\checkmark$ | $\checkmark$ |
| 3D Ternary Surface                                                                                          | $\checkmark$ | $\checkmark$ | $\checkmark$ | $\checkmark$ | $\checkmark$ | $\checkmark$ |
| Piper/Trilinear Diagram                                                                                     | $\checkmark$ | $\checkmark$ | $\checkmark$ | $\checkmark$ | $\checkmark$ | $\checkmark$ |
| Marginal Plot (Histogram,<br>Box, Distribution)                                                             | ~            | ~            | $\checkmark$ | +            | ~            | √            |
| 3D Surface/Bar Plot From<br>Worksheet XYZ Columns                                                           | ~            | ~            | ~            | ~            | ~            | ~            |
| 3D Bar Plot with Z Error Bars                                                                               | $\checkmark$ | $\checkmark$ | $\checkmark$ | $\checkmark$ | $\checkmark$ | $\checkmark$ |
| 3D Parametric Function Plot                                                                                 | $\checkmark$ | $\checkmark$ | $\checkmark$ | $\checkmark$ | $\checkmark$ | $\checkmark$ |
| Radar/Spider Chart                                                                                          | $\checkmark$ | $\checkmark$ | $\checkmark$ | $\checkmark$ | $\checkmark$ | $\checkmark$ |
| 2D/3D Function Plot and<br>2D Parametric Function Plot                                                      | ~            | ~            | ~            | ~            | ~            | ~            |
| Multiple Intersecting Surfaces                                                                              | $\checkmark$ | $\checkmark$ | $\checkmark$ | $\checkmark$ | $\checkmark$ | ✓            |
| 3D Vector Plot                                                                                              | $\checkmark$ | $\checkmark$ | $\checkmark$ | $\checkmark$ | $\checkmark$ | ~            |
| 3D Bar Plot                                                                                                 | $\checkmark$ | $\checkmark$ | $\checkmark$ | $\checkmark$ | +            | +            |
| Image/Contour Profile Plot                                                                                  | $\checkmark$ | $\checkmark$ | $\checkmark$ | $\checkmark$ | $\checkmark$ | ✓            |
| Scatter Matrix                                                                                              | $\checkmark$ | $\checkmark$ | $\checkmark$ | +            | $\checkmark$ | ~            |
| Contour Plot                                                                                                | $\checkmark$ | $\checkmark$ | $\checkmark$ | $\checkmark$ | $\checkmark$ | +            |
| Basic 2D, 3D, and Statistics Graphs                                                                         | $\checkmark$ | $\checkmark$ | $\checkmark$ | $\checkmark$ | +            | $\checkmark$ |

| GRAPH CUSTOMIZATION                                                                                                    | 2023b        | 2023         | 2022* | 2021* | 2020* | 9.* |
|----------------------------------------------------------------------------------------------------|--------------|--------------|-------|-------|-------|-----|
| Arc Tool                                                                                                    | $\checkmark$ |              |       |       |       |     |
| Built-in Support for LaTeX Equations in<br>Graphs, Layouts and Worksheet Cells                                                                  | ~            |              |       |       |       |     |
| Insert SVG Images in Graphs and<br>Layouts with Support of further<br>Processing and Real-time Update                                           | ~            |              |       |       |       |     |
| Multiple Additional Planes<br>for 3D Graphs                                                                                                    | ~            |              |       |       |       |     |
| Label Reference Lines With a Column                                                                                                    | $\checkmark$ |              |       |       |       |     |
| Index the 3D Symbol Shape<br>to a Column                                                                                                    | ~            |              |       |       |       |     |
| Legend Imprv.: More Legend Info.<br>Options, Attach Legend to End of Plot<br>with Independent Information, Partial<br>alignment of selected row | ~            |              |       |       |       |     |
| Axis Imprv: Different Rescale Margin<br>in Each End of Axis, Align Y Axis on<br>Single-Layer Double-Y graph, Axis<br>Arrow Heads in 3D Graphs   | ~            |              |       |       |       |     |
| Show Arrow in 3D Trajectory Graph                                                                                                    | $\checkmark$ |              |       |       |       |     |
| For Axis with Tick Increment<br>by Hour(s), only show Date Part<br>of 1st Tick of the Day                                                       | ~            |              |       |       |       |     |
| Add Straight Line with Tick Label<br>Calculated by Divide by Factor                                                                             | ~            |              |       |       |       |     |
| Colormap for Box Plots                                                                                                    | $\checkmark$ |              |       |       |       |     |
| Add Diagrammed Box-Style<br>Legend to Box Chart                                                                                                 | ~            | ~            |       |       |       |     |
| Spline Connection for 3D Lines                                                                                                    | $\checkmark$ | $\checkmark$ |       |       |       |     |
| Insert Styled Worksheet In<br>Graph or Layout                                                                                                   | ~            | ~            |       |       |       |     |
| Smart Skipping of Symbols in<br>Plots of Large Datasets                                                                                         | ~            | ~            |       |       |       |     |
| Line-Symbol Plot With<br>Automatic X Value Sorting                                                                                              | +            | $\checkmark$ |       |       |       |     |
| Annotation: Angle Annotation, Asterisk<br>Bracket Provide Shape Control                                                                         | ~            | $\checkmark$ |       |       |       |     |
| Page/Layer Title with Proper Size,<br>Wrap Text, etc.                                                                                           | $\checkmark$ | $\checkmark$ |       |       |       |     |
| Contour: Insert Multiple Custom<br>Levels with Option for Turning<br>on Lines and Labels                                                        | ~            | ~            |       |       |       |     |

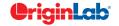

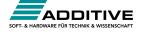

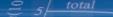

| GRAPH CUSTOMIZATION (CON'T)                                                                                                    | 2023b        | 2023         | 2022*        | 2021* | 2020* | 9.* | GRAPH CUS                                      |
|----------------------------------------------------------------------------------------------------|--------------|--------------|--------------|-------|-------|-----|------------------------------------------------|
| Alternate L-R Ticks And Labels<br>Display in Stacked Plots                                                                              | ~            | ~            |              |       |       |     | Align Oj<br>Multi-lin                          |
| Toggle Selectability For Layer, Plot, Text,<br>Etc. Using Mini Toolbar                                                                  | ~            | ~            |              |       |       |     | Longer N                                       |
| Direction Arrangement Control of Multi-<br>Layer Graphs                                                                                 | ~            | ~            |              |       |       |     | Remove<br>to All Tic<br>and Add                |
| Support Stacking Plot Horizontally                                                                                                    | $\checkmark$ | $\checkmark$ |              |       |       |     | Text Lab                                       |
| Set Default Reference Line Style,<br>More Reference Line Label Locations                                                                | +            | ~            |              |       |       |     | Support<br>Notatior                            |
| Separate Size Control for<br>Minor Tick Labels                                                                                          | ~            | $\checkmark$ |              |       |       |     | Paragra<br>Use Ima                             |
| Keep Graph/Worksheet Size<br>When Pasting Between Layouts<br>of Differing Sizes                                                         | ~            | ~            |              |       |       |     | User-del<br>3D Bar I<br>Pattern, 5             |
| Ability to Change Font/Sizes on Axis<br>Labels and Axis Titles Simultaneously                                                           | ~            | ~            |              |       |       |     | Gradien<br>As Recto                            |
| Legend: Show/Hide Function Plot And<br>Equation In Legend, Specify Sort Order<br>for Point-by-Point Legends, Add Custom<br>Color Block, | ~            | ~            |              |       |       |     | Inserting<br>Clip, Rot<br>Edit Inse<br>Coordin |
| Text Label: Ability to Insert White Space,<br>In-place Edit of Wrapped<br>and Unwrapped Text                                            | ~            | ~            |              |       |       |     | Inserted<br>Images<br>(SVG, PI                 |
| Column Spacing Gap for Each<br>Set of Linked Layers                                                                                     | ~            | ~            |              |       |       |     | Arrange<br>Change                              |
| By-Points Color for Data Points in<br>Grouped Box Chart With Points<br>Displayed                                                        | ~            | ~            |              |       |       |     | Enhance<br>Repositio                           |
| Custom Display of Positive/Negative<br>(+/-) Sign in Worksheet, Text Labels                                                             | ~            | ~            |              |       |       |     | Centroid<br>for Line /                         |
| Hide Speed Mode Banner                                                                                                    | $\checkmark$ | ~            | $\checkmark$ |       |       |     | Support<br>Individuo                           |
| Distance Annotation on Graphs                                                                                                    | $\checkmark$ | ~            | ~            |       |       |     | in Axis T                                      |
| Show Unique Entries Only<br>for Point by Point Legend                                                                                   | ~            | ~            | ~            |       |       |     | Vertical '<br>for Japa                         |
| Dashed Line Customization                                                                                                    | $\checkmark$ | ~            | ~            |       |       |     | Plot Mul                                       |
| Box Chart: Connect Lines Support for<br>Connection Types, Percentile Symbols<br>Support Edge Thickness Control                          | ~            | ~            | ~            |       |       |     | Contour<br>Labels p<br>Of Conte                |
| Wrap Text in Tick Labels<br>that Contain No Spaces                                                                                      | ~            | ~            | ~            |       |       |     | Step-Ho<br>for Links                           |

| GRAPH CUSTOMIZATION (CON'T)                                                                                                    | 2023b | 2023 | 2022*        | 2021* | 2020* | 9.* |
|----------------------------------------------------------------------------------------------------|-------|------|--------------|-------|-------|-----|
| Align Option for<br>Multi-line Data Labeling                                                                                                    | ~     | ~    | ~            |       |       |     |
| Longer Minus Sign in Tick Labels                                                                                                    | ~     | ~    | ~            |       |       |     |
| Remove Exponential Notation Common<br>to All Tick Labels<br>and Add to End of Axis                                                                                                    | ~     | ~    | ~            |       |       |     |
| Text Label Improvements:<br>Support Block Substitution<br>Notation, Support Separator to Control<br>Paragraph Space                                                                                                    | ~     | ~    | ~            |       |       |     |
| Use Image File/Clipboard Image as<br>User-defined Symbol in Scatter Plot                                                                                                    | ~     | ~    | ~            |       |       |     |
| 3D Bar Improvements: Support Fill<br>Pattern, Support Bar from Top Plane                                                                                                    | ~     | ~    | ~            |       |       |     |
| Gradient Fills For Drawing Objects Such<br>As Rectangle And Circle                                                                                                    | ~     | ~    | ~            |       |       |     |
| Inserting Image Improvements: Crop,<br>Clip, Rotate Inserted Image In Graph,<br>Edit Inserted Images, Set Image<br>Coordinate, Set Layer Scale to Match<br>Inserted Image Coordinates, Support<br>Images with Transparent Background<br>(SVG, PNG) | ~     | ~    | ~            |       |       |     |
| Arrange Layer Tool to<br>Change Graph to M x N Layers                                                                                                    | ~     | ~    | ~            |       |       |     |
| Enhance Grid Setting for Precise<br>Reposition of Layers and Objects                                                                                                    | ~     | ~    | ~            |       |       |     |
| Centroid And Subset Support<br>for Line And Symbol Plot                                                                                                    | ~     | ~    | ~            |       |       |     |
| Support Wrap Text And Drag to Resize<br>Individual Row Height<br>in Axis Tick Table                                                                                                    | ~     | ~    | ~            |       |       |     |
| Vertical Writing in Tick Label<br>for Japanese/Chinese                                                                                                    | ~     | ~    | $\checkmark$ |       |       |     |
| Plot Multi-Panel Graph by X                                                                                                    | ~     | ~    | ~            |       |       |     |
| Contour Label Support for Multiple<br>Labels per Contour Line, Follow The Flow<br>Of Contour Line                                                                                                    | ~     | ~    | ~            |       |       |     |
| Step-Horz Connect Control<br>for Links in Sankey                                                                                                    | ~     | ~    | $\checkmark$ |       |       |     |

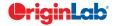

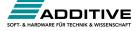

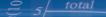

| GRAPH CUSTOMIZATION (CON'T)                                                                                                    | 2023b        | 2023         | 2022*        | 2021*        | 2020* | 9.* |
|----------------------------------------------------------------------------------------------------|--------------|--------------|--------------|--------------|-------|-----|
| Fill Area to Arbitrary Axis or Plot                                                                                                    | $\checkmark$ | $\checkmark$ | ✓            |              |       |     |
| Merge Graphs to Layout page                                                                                                    | $\checkmark$ | $\checkmark$ | ~            | ✓            |       |     |
| Insert Image Background in Graph                                                                                                    | +            | $\checkmark$ | ✓            | ✓            |       |     |
| Insert Map in Graphs                                                                                                    | $\checkmark$ | $\checkmark$ | $\checkmark$ | $\checkmark$ |       |     |
| Group Plots Properties by Label Rows                                                                                                    | $\checkmark$ | $\checkmark$ | $\checkmark$ | $\checkmark$ |       |     |
| Histograms: Support Log Scale for Bin,<br>Support Overlapping and Skewed<br>Histogram                                                                                                    | $\checkmark$ | ~            | ~            | ~            |       |     |
| Plot Color based on Positive Negative                                                                                                    | $\checkmark$ | $\checkmark$ | ✓            | ✓            |       |     |
| Browser Graph: Increase speed, Spawn<br>new graph with selected plots, Allow<br>editing of metadata<br>in navigation panel, Explore image stack<br>of multiple matrix objects Using Browser<br>Graph for Image, Contour<br>or Profile plots. | V            | V            | ~            | ~            |       |     |
| Stack Lines by Offset in<br>Column Label Row (Metadata)                                                                                                    | ~            | ~            | ~            | ~            |       |     |
| Common Color Scale Display<br>for Multiple Surface Plot                                                                                                    | $\checkmark$ | ~            | ~            | ~            |       |     |
| Keep Layer Size when<br>Merging Graph Windows                                                                                                    | ~            | ~            | ~            | ~            |       |     |
| More Fill Area Options to<br>Better Support Shapefile Data                                                                                                    | $\checkmark$ | ~            | ~            | ~            |       |     |
| Create Horizontal/Vertical Line and<br>Support Dragging Layer/Object in Line<br>When Holding SHIFT Key                                                                                                    | $\checkmark$ | ~            | ~            | ~            |       |     |
| Abilitity to Turn Browser Panel<br>on for Regular Graphs                                                                                                    | ~            | ~            | ~            | ~            |       |     |
| More Built-in Color Schemes                                                                                                    | $\checkmark$ | $\checkmark$ | $\checkmark$ | +            |       |     |
| Left, Right or Center Options<br>for Tick Labels Alignment                                                                                                    | $\checkmark$ | ~            | ~            | ~            |       |     |
| Offset Overlapped Points Vertically                                                                                                    | $\checkmark$ | $\checkmark$ | $\checkmark$ | $\checkmark$ |       |     |
| Center Layer in the Page                                                                                                    | $\checkmark$ | $\checkmark$ | $\checkmark$ | $\checkmark$ |       |     |
| Support Rescale Type<br>for Ternary Coordinates                                                                                                    | $\checkmark$ | ~            | ~            | ~            |       |     |
| Better Axis Display and<br>Independent Histogram Binning Control<br>in Scatter Matrix                                                                                                    | $\checkmark$ | ~            | ~            | ~            |       |     |
| Support Using Unicode<br>Characters as Plot Symbols                                                                                                    | $\checkmark$ | $\checkmark$ | ~            | ~            |       |     |
| Fill to Relative Base in Stack<br>lines by Y Offset Graph                                                                                                    | ~            | ~            | ~            | ~            | ~     |     |

| GRAPH CUSTOMIZATION (CON'T)                                                                                                    | 2023b        | 2023         | 2022*        | 2021*        | 2020* | 9.* |
|----------------------------------------------------------------------------------------------------|--------------|--------------|--------------|--------------|-------|-----|
| Special Points: Show Drop lines,<br>Show Label using Flexible Syntax                                                                                                    | ~            | ✓            | ~            | ~            | ~     |     |
| Heatmap Improved to Support Triangle<br>Shape and Label Color Follows<br>Colormap                                                                                                    | ~            | ~            | ~            | ~            | ~     |     |
| Apply Transparency<br>to Symbol Fill Color Only                                                                                                    | ~            | ~            | ~            | $\checkmark$ | ~     |     |
| Further Box Chart Improvements:<br>Whisker/Error Bar Drawn on Top of<br>Data, Whisker Plus/Minus Only,Mean &<br>Median Symbol for Grouped Box, Data<br>Point Masking                                          | ~            | ~            | ~            | ~            | ~     |     |
| Colormap: Specify Numeric Value for Middle<br>Level in 3-Color Limited Mixing                                                                                                    | ~            | ~            | ~            | ~            | ~     |     |
| Zoom and Rescale tHotkey<br>for 3D Graphs                                                                                                    | $\checkmark$ | ~            | ~            | ~            | ~     |     |
| Skew 2D and Contour Plots by Adjusting<br>Angles Between Axes                                                                                                    | $\checkmark$ | ~            | ~            | +            | ~     |     |
| Text Object and Legend Improvements:<br>Support Wrap Text                                                                                                    | ~            | $\checkmark$ | ~            | ~            | ~     |     |
| Curve Tool for Freehand Drawing<br>of Smoothed Line Object                                                                                                    | ~            | $\checkmark$ | ~            | ~            | ~     |     |
| New Preferences > Axis Options<br>for Display of Zeros                                                                                                    | ~            | ~            | ~            | ~            | ~     |     |
| Auto-rotate / Auto-hide Long<br>or Overlapped Tick Labels                                                                                                    | ~            | $\checkmark$ | ~            | ~            | ~     |     |
| Faster Scatter and Contour<br>Drawing Speed for Large Data                                                                                                    | ~            | ~            | $\checkmark$ | ~            | ~     |     |
| Supersubscript and Align<br>Columns Control in Text Object<br>Properties Dialog                                                                                                    | ~            | ~            | ~            | ~            | ~     |     |
| Color Scale Improvements: Show<br>Subrange of Color, Formula for Tick<br>Labels, Show Major Levels Only, Show<br>Min and Max Levels Only, Independent<br>Control of Head and Tail, Right Align<br>Tick Labels | V            | ~            | ~            | ~            | ~     |     |
| Stack Lines by Y Offsets Supports<br>Grouping by Label Row Data                                                                                                    | ~            | ~            | ~            | $\checkmark$ | ~     |     |
| 3D Waterfall Support<br>for Label at Specified Indices                                                                                                    | $\checkmark$ | $\checkmark$ | ~            | $\checkmark$ | ~     |     |
| Support Remove Line Between<br>Two Points on Line + Symbol Plots                                                                                                    | $\checkmark$ | $\checkmark$ | ~            | $\checkmark$ | ~     |     |

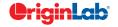

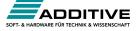

## $\frac{2}{5} = 5 / total$

| GRAPH CUSTOMIZATION (CON'T)                                                                                                    | 2023b        | 2023         | 2022*        | 2021*        | 2020*        | 9.* |
|----------------------------------------------------------------------------------------------------|--------------|--------------|--------------|--------------|--------------|-----|
| Support Specified Color<br>List for Color Mapping                                                                                 | ~            | ✓            | ~            | ~            | ~            |     |
| Support Compound Line<br>Style for Line Plot                                                                                      | ~            | ~            | ~            | ~            | ~            |     |
| Support 3-Color Limited Mixing<br>for Color Mapping                                                                               | ~            | ~            | ~            | ~            | +            |     |
| Object Manager Improvements: Move<br>Plot tto Other Layer/Y Axis, Remove a<br>Plot from a Group, Rename plot group's<br>long name | ~            | ~            | ~            | ~            | ~            |     |
| New Legend Type: Categorical Legend<br>for 3D XYZ Bar,<br>New Legend for Fill Area Plot                                           | ~            | ~            | ~            | ~            | +            |     |
| Add Independent Color Scale<br>on Layout Window                                                                                   | ~            | ~            | ~            | ~            | $\checkmark$ |     |
| Connect Control in 3D Waterfall which<br>Enables Smooth Waterfall Lines                                                           | ~            | ~            | ~            | ~            | ~            |     |
| Provide Option to Put Axis Title<br>to be in the Beginning/End of Axis                                                            | ~            | ~            | ~            | ~            | ~            |     |
| Support Special Point<br>for 3D XYZ Bar Graph                                                                                     | ~            | ~            | ~            | ~            | ~            |     |
| Total Label for 3D<br>Stacked Column/Bar Plots                                                                                    | ~            | ~            | ~            | ~            | ~            |     |
| 2D Vector Plot: Support Line Style<br>Customization, Adding Label                                                                 | ~            | ~            | ~            | ~            | +            |     |
| Create Custom Legend Entries                                                                                                    | $\checkmark$ | $\checkmark$ | ~            | $\checkmark$ | $\checkmark$ |     |
| Statistics Reference Lines on<br>Graph with Full Customization                                                                    | ~            | ~            | ~            | ~            | ~            |     |
| Arrows at Axis Begin or End and<br>can be Put Outside of Layer Frame                                                              | +            | ~            | ~            | ~            | ~            |     |
| Column Gap control<br>for Double-Y Column Plot                                                                                    | ~            | ~            | ~            | ~            | ~            |     |
| Distribute Selected Layers/Graphic<br>Objects Horizontally or Vertically                                                          | ~            | ~            | ~            | ~            | ~            |     |
| Symbol Size Increment<br>For Each Plot in Group                                                                                   | ~            | $\checkmark$ | ~            | ~            | $\checkmark$ |     |
| Axis Break Supports Proportional<br>Unit for Each Segment                                                                         | $\checkmark$ | ~            | $\checkmark$ | ~            | ~            |     |
| Pick Data Points from Graph                                                                                                    | ~            | $\checkmark$ | ~            | ~            | $\checkmark$ |     |
| New Annotation Dialog with More<br>Controls for Object Customization                                                              | $\checkmark$ | $\checkmark$ | $\checkmark$ | $\checkmark$ | $\checkmark$ |     |

| GRAPH CUSTOMIZATION (CON'T)                                                                                                    | 2023b        | 2023         | 2022*        | 2021*        | 2020*        | 9.* |
|----------------------------------------------------------------------------------------------------|--------------|--------------|--------------|--------------|--------------|-----|
| More Hatch Patterns,<br>including Geology Patterns                                                                                                    | $\checkmark$ | $\checkmark$ | $\checkmark$ | $\checkmark$ | $\checkmark$ |     |
| Dropline Supports Direction<br>Control and Arrow                                                                                                    | ~            | ~            | ~            | ~            | +            |     |
| Support More Bar<br>Shapes for 3D Bars                                                                                                    | ~            | ~            | $\checkmark$ | $\checkmark$ | $\checkmark$ |     |
| Histograms: Label with Bin<br>Counts, Percentage or Both                                                                                                    | ~            | ~            | $\checkmark$ | +            | $\checkmark$ |     |
| Grouped Plots: Unbalanced Subgroups<br>Can Display Grid Line Separators, Set<br>Gaps by Dataset                                                                                                    | ~            | ~            | ~            | ~            | ~            |     |
| Support for all 2D objects in 3D graphs:<br>Table, Image, Drawn Objects, Bubble<br>Scale, OLE Object                                                                                                    | ~            | ~            | ~            | ~            | ~            |     |
| Axis Improvements: Multiple Reference<br>Lines and Shading Between in 2D<br>Graphs; More Rescale Options, Tick<br>Labels Combine Column Labels, Leader<br>Lines For Special Ticks, Wrap Tick Labels<br>for 3D Plots         | +            | ~            | ~            | ~            | +            |     |
| New System Colors Give<br>Your Graphs a Fresh Look                                                                                                    | ~            | ~            | ~            | ~            | $\checkmark$ |     |
| Skip Weekend and<br>Holidays in Financial Plot                                                                                                    | ~            | ~            | ~            | ~            | ~            |     |
| Text and Legend Improvements: Multi-<br>line Spacing, Annotation Customization,<br>Legend Text Color same as Legend<br>Symbols, Drag Legend to Multiple<br>Columns, Hide Legend of Hidden Plots,<br>Reverse Order of Legend | ~            | ~            | ~            | ~            | ~            |     |
| Show Symbol in 3D XYY<br>Waterfall, Walls and Ribbons                                                                                                    | ~            | ~            | ~            | ~            | $\checkmark$ |     |
| Position Label/Metadata<br>Anywhere on Data Plot                                                                                                    | ~            | ~            | ~            | ~            | $\checkmark$ |     |
| Align Layers at Specified Value,<br>Share Common Scale among Layers                                                                                                    | ~            | $\checkmark$ | $\checkmark$ | $\checkmark$ | $\checkmark$ |     |
| New Tab-based Axis Dialog<br>with Multi-axis Selection<br>and Easy Navigation                                                                                                    | ~            | ~            | ~            | ~            | ~            |     |
| Wrap Axis Tick Labels, Customize<br>Individual Special Ticks, Custom Axis<br>Scale Formula for 3D OpenGL Axis                                                                                                    | ~            | ~            | ~            | ~            | ~            |     |

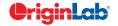

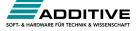

| ₽                                                                                         |              |              |              |              |              |              |
|-------------------------------------------------------------------------------------------|--------------|--------------|--------------|--------------|--------------|--------------|
| GRAPH CUSTOMIZATION (CON'T)                                                               | 2023b        | 2023         | 2022*        | 2021*        | 2020*        | 9.*          |
| Contour Improvements:<br>Boundary Customization, Further Color<br>Scale Customization     | ~            | ~            | ~            | +            | ~            |              |
| Linear and Nested Bubble<br>Scale for Bubble Plot                                         | ~            | ~            | ~            | ~            | ~            |              |
| Custom Percentile and<br>Jitter Points in Box Chart                                       | ~            | ~            | ~            | ~            | ~            |              |
| Plot: User Defined Menu to<br>Access Customized Templates                                 | ~            | ~            | ~            | ~            | ~            | ~            |
| Smart Labels - Auto<br>Position of Data Labels                                            | ~            | ~            | ~            | ~            | ~            | ~            |
| User Defined Axis Scale Type                                                              | $\checkmark$ | $\checkmark$ | $\checkmark$ | $\checkmark$ | $\checkmark$ | $\checkmark$ |
| Multiple Axis Breaks with No Gap                                                          | $\checkmark$ | $\checkmark$ | $\checkmark$ | $\checkmark$ | $\checkmark$ | $\checkmark$ |
| Multiple Special Tick Labels                                                              | $\checkmark$ | $\checkmark$ | $\checkmark$ | $\checkmark$ | $\checkmark$ | $\checkmark$ |
| Isometric - Link Axis Length<br>to Scale by X/Y Ratio                                     | ~            | ~            | ~            | ~            | ~            | ~            |
| More Legend Types: Box Chart<br>Components, Point by Point,<br>Categorical Values         | ~            | ~            | ~            | ~            | ~            | ~            |
| Customized Color/Shape/Interior<br>Increment List for Plot                                | $\checkmark$ | $\checkmark$ | ~            | $\checkmark$ | ~            | ~            |
| 3D Surface Improvements:<br>Lighting Effect, Mesh, Flatten, Shift                         | ~            | ~            | ~            | ~            | ~            | ~            |
| Zoom and Pan inside Graph Layer                                                           | $\checkmark$ | $\checkmark$ | $\checkmark$ | $\checkmark$ | $\checkmark$ | +            |
| Customizable Data Info. Window<br>to Read Coordinates and More                            | ~            | $\checkmark$ | ~            | ~            | ~            | ~            |
| Transparency and Gradient Fill<br>Control in Graphs                                       | ~            | ~            | ~            | ~            | ~            | ~            |
| Embed and Edit Microsoft Word,<br>Excel and Equation Objects Inside<br>Graphs and Layouts | ~            | ~            | ~            | ~            | ~            | √            |
| Non-Linear Z-Axis, and Y- and Z-Value<br>Colormap Support for Waterfall Plots             | $\checkmark$ | $\checkmark$ | $\checkmark$ | $\checkmark$ | $\checkmark$ | +            |
| Move, Rotate, Skew and<br>Resize 3D Graphs                                                | $\checkmark$ | $\checkmark$ | ~            | ~            | ~            | ~            |
|                                                                                           |              |              |              |              |              |              |

total

| DATA MANAGEMENT                                                                                              | 2023b        | 2023         | 2022*        | 2021*        | 2020* | 9.* |
|----------------------------------------------------------------------------------------------------|--------------|--------------|--------------|--------------|-------|-----|
| Reduce Rows Imprv: Delete hidden rows,<br>Delete whole row by missing or masked<br>value in reference column | ~            |              |              |              |       |     |
| Freeze/Unfreeze Pane                                                                                         | +            | $\checkmark$ |              |              |       |     |
| Alternate Banded Rows for Worksheet,<br>and Table In Graph                                                   | ~            | $\checkmark$ |              |              |       |     |
| Hide Sheets in the Workbook                                                                                  | $\checkmark$ | $\checkmark$ |              |              |       |     |
| Protect Worksheet Mini Toolbar Button                                                                        | +            | $\checkmark$ |              |              |       |     |
| Wrap Rich Text In Worksheet                                                                                  | $\checkmark$ | $\checkmark$ |              |              |       |     |
| Move Worksheet Rows Up/Down                                                                                  | $\checkmark$ | $\checkmark$ |              |              |       |     |
| Merge Columns By Median, and<br>Support Output Multiple Quantities                                           | ~            | ✓            |              |              |       |     |
| Convert XYZZZColumns to Matrix                                                                               | $\checkmark$ | $\checkmark$ |              |              |       |     |
| Select Columns by Labtalk Script                                                                             | $\checkmark$ | $\checkmark$ |              |              |       |     |
| Direct Output of Grouping Info to<br>Custom Label Rows When Unstacking<br>Columns                            | ~            | ~            |              |              |       |     |
| Specify Row-Wise or Column-Wise<br>Insertion of Multiple Images In<br>Worksheet                              | ~            | √            |              |              |       |     |
| Convert Link to Values                                                                                       | $\checkmark$ | $\checkmark$ | ~            |              |       |     |
| Rich Text Support for<br>Worksheet Cell Notes                                                                | ~            | +            | ~            |              |       |     |
| Insert Comments and Notes to a Cell                                                                          | $\checkmark$ | $\checkmark$ | $\checkmark$ |              |       |     |
| Cell & Column Formulas with<br>Named Range and Auto-complete                                                 | ~            | ✓            | ~            |              |       |     |
| Sort Column Or Worksheet<br>by Categorical Order                                                             | ~            | ~            | ~            |              |       |     |
| Join Worksheets by Column                                                                                    | $\checkmark$ | $\checkmark$ | $\checkmark$ |              |       |     |
| Statistics on Region-of-Interest for Matrix<br>Data on Status bar                                            | ~            | $\checkmark$ | ~            |              |       |     |
| Convert All Matrix Objects To XYZZZ<br>Columns In Worksheet.                                                 | ~            | $\checkmark$ | ~            |              |       |     |
| Copy Matrix Object to<br>New Sheet/Book                                                                      | $\checkmark$ | $\checkmark$ | ~            |              |       |     |
| Clear Data in<br>Region-of-Interest for Matrix                                                               | $\checkmark$ | $\checkmark$ | ~            |              |       |     |
| Copy and Paste Multiple<br>Column Formulas (F(x)=)                                                           | $\checkmark$ | $\checkmark$ | ~            | $\checkmark$ |       |     |
| Append Worksheet Tool Support<br>Appending to End of Each Column                                             | $\checkmark$ | $\checkmark$ | ~            | $\checkmark$ |       |     |

9.\* is for Origin versions 9.0 and 9.1 | 20XX\* is for versions 20XX and 20XXb | +: Feature was improved in the version

+

+

 $\checkmark$ 

+

+

 $\checkmark$ 

+

+

+

 $\checkmark$ 

 $\checkmark$ 

 $\checkmark$ 

 $\checkmark$ 

 $\checkmark$ 

 $\checkmark$ 

 $\checkmark$ 

 $\checkmark$ 

 $\checkmark$ 

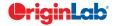

Polar Plot with Azimuth

and Radial Axis Controzls

Box Chart with

Box/Whisker/Outliers Controls Fill Area Under/Between Line Plots

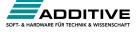

# $\frac{2}{5}$ 5/ total

| DATA MANAGEMENT (CON'T)                                                                                                    | 2023b        | 2023         | 2022*        | 2021*        | 2020*        | 9.* |
|----------------------------------------------------------------------------------------------------|--------------|--------------|--------------|--------------|--------------|-----|
| Convert Subregion of<br>Worksheet to XYZ Columns                                                                           | ~            | √            | ~            | ~            |              |     |
| Define and use Python function<br>in Set Column Values dialog                                                              | ~            | $\checkmark$ | ~            | ~            |              |     |
| Copy and Paste Notes Windows<br>to Another Folder or Session                                                               | ~            | $\checkmark$ | ~            | ~            |              |     |
| Color Column<br>with HTML Color Support                                                                                    | $\checkmark$ | $\checkmark$ | ~            | $\checkmark$ |              |     |
| Auto Conversion When Copy<br>and Pasting Date/Time<br>From Other Application                                               | ~            | ~            | ~            | ~            |              |     |
| Copy Space Separated Data<br>into Single Cell                                                                              | ~            | $\checkmark$ | ~            | ~            |              |     |
| Extract Data from Oval,<br>Polygon, etc. Region of Image                                                                   | ~            | $\checkmark$ | ~            | ~            |              |     |
| Improve Matrix Shrink to<br>Support More Statistics                                                                        | ~            | $\checkmark$ | ~            | ~            | ~            |     |
| Remove/Combine Duplicated Rows<br>Tool Improvements: Support Multiple<br>Reference Columns, Support Duplicate<br>Tolerance | ~            | ~            | ~            | ~            | ~            |     |
| More Options Available for Splitting<br>Worksheet by Reference Column                                                      | ~            | ~            | +            | ~            | ~            |     |
| Support Sorting Results<br>for Copy Column tool                                                                            | ~            | ~            | ~            | ~            | ~            |     |
| Matrix Slider Option in<br>Place of Thumbnail Images                                                                       | ~            | ~            | ~            | +            | ~            |     |
| Copy and Paste Data as HTML/EMF<br>Table to Other Applications such<br>as MS Word                                          | $\checkmark$ | ~            | ~            | ~            | ~            |     |
| Excel Like Absolute Cell<br>Reference in Cell Formula                                                                      | $\checkmark$ | $\checkmark$ | ~            | +            | ~            |     |
| Support Copy Subrange of Data<br>with Column Label Rows                                                                    | ~            | $\checkmark$ | ~            | ~            | ~            |     |
| Duplicate Project or Workbook<br>preserves cell formula                                                                    | ~            | $\checkmark$ | ~            | ~            | ~            |     |
| Support Copy/Paste of Folders and<br>Workbooks across Origin Sessions                                                      | $\checkmark$ | $\checkmark$ | ~            | ~            | ~            |     |
| Filter Columns by Label Row                                                                                                | $\checkmark$ | $\checkmark$ | $\checkmark$ | $\checkmark$ | $\checkmark$ |     |

| DATA MANAGEMENT (CON'T)                                                                        | 2023b        | 2023         | 2022*        | 2021*        | 2020*        | 9.*          |
|------------------------------------------------------------------------------------------------|--------------|--------------|--------------|--------------|--------------|--------------|
| Support Splitting Columns by Specified<br>Separator or Interval                                | ~            | ~            | ~            | ~            | +            |              |
| Extract Worksheet Rows<br>by Random Sample                                                     | ~            | ~            | ~            | ~            | ~            |              |
| Copy Cell(s) and Paste to a Range                                                              | $\checkmark$ | $\checkmark$ | $\checkmark$ | $\checkmark$ | $\checkmark$ |              |
| Conditional Formatting: Highlight Cells<br>by Rules, Highlight Duplicate Cells, and<br>Heatmap | ~            | ~            | ~            | ~            | ~            |              |
| Column List View for Worksheet<br>to Display Only a Column List                                | ~            | ~            | ~            | ~            | ~            |              |
| Copy and Paste Filter from<br>One Column to Another                                            | ~            | ~            | ~            | ~            | ~            |              |
| Support Press Mouse Wheel<br>in Worksheet to Scroll                                            | ~            | ~            | ~            | ~            | ~            |              |
| Auto Fill Column Label Row<br>Contents to the Right                                            | ~            | ~            | ~            | ~            | ~            |              |
| Support Copying/Pasting<br>Sheet across Origin Sessions                                        | ~            | ~            | ~            | ~            | ~            |              |
| X-Function to Set Format<br>of Selected Cells                                                  | ~            | ~            | ~            | ~            | ~            |              |
| Maximum Number of Worksheets/<br>MatrixSheet in Workbook/MatrixBook<br>Increased to 1024       | ~            | ~            | ~            | ~            | ~            |              |
| Simpler Spreadsheet Cell Notation<br>for Column Formulas                                       | ~            | ~            | ~            | ~            | +            |              |
| Ability to Include LaTeX in Text<br>Labels/Legends, and in<br>Worksheet Header Rows etc.       | ~            | ~            | ~            | ~            | ~            |              |
| Embed Layout Window in Worksheet                                                               | $\checkmark$ | $\checkmark$ | $\checkmark$ | $\checkmark$ | $\checkmark$ |              |
| Select or Hide Columns in<br>Worksheet by Column Label                                         | ~            | ~            | ~            | ~            | ~            |              |
| Search & Insert Function and Show<br>Function Syntax Hint in Set Column<br>Values Dialog Box   | ~            | +            | ~            | ~            | ~            |              |
| Customize Categorical Data Order<br>and Apply it to other Columns                              | ~            | $\checkmark$ | $\checkmark$ | $\checkmark$ | $\checkmark$ |              |
| Append Worksheet Row-wise, Column-<br>wise, or by Matched Column                               | ~            | $\checkmark$ | $\checkmark$ | +            | $\checkmark$ |              |
| Generate Patterned Data                                                                        | $\checkmark$ | ~            | $\checkmark$ | $\checkmark$ | $\checkmark$ | $\checkmark$ |
| Sort Column by Values in Column Label<br>Rows, Reduce Columns                                  | ~            | ~            | ~            | ~            | ~            | ~            |

9.\* is for Origin versions 9.0 and 9.1 | 20XX\* is for versions 20XX and 20XXb | +: Feature was improved in the version

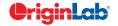

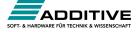

#### $\frac{2}{5}$ total

| DATA MANAGEMENT (CON'T)                                                                                                    | 2023b        | 2023                                                                                                    | 2022*                                    | 2021*                          | 2020*                          | 9.*          |
|----------------------------------------------------------------------------------------------------|--------------|----------------------------------------------------------------------------------------------------|------------------------------------------|--------------------------------|--------------------------------|--------------|
| Lock Filter Condition in those<br>Columns Linked to Source Columns                                                                                                    | ~            | ~                                                                                                    | ~                                        | ~                              | ~                              | ~            |
| Excel-Like Data Filtering                                                                                                    | $\checkmark$ | $\checkmark$                                                                                                    | $\checkmark$                             | +                              | $\checkmark$                   | $\checkmark$ |
| Floating Graphs in Worksheet                                                                                                    | $\checkmark$ | ~                                                                                                    | $\checkmark$                             | $\checkmark$                   | ~                              | $\checkmark$ |
| Split a Worksheet into Multiple<br>Worksheets by Number of<br>Columns/Rows, or by Column Label                                                                                                    | ~            | ~                                                                                                    | ~                                        | ~                              | +                              | ~            |
| XYZ Gridding in Linear<br>or Logarithmic Scale                                                                                                    | ~            | ~                                                                                                    | ~                                        | +                              | ~                              | $\checkmark$ |
| Reduce XY Data by Group,<br>Reduce Data to Evenly Spaced X                                                                                                    | ~            | ~                                                                                                    | ~                                        | $\checkmark$                   | $\checkmark$                   | PRO          |
| Reduce Each Column in Worksheet by<br>Combining Duplicate Rows                                                                                                    | ~            | ~                                                                                                    | ~                                        | $\checkmark$                   | $\checkmark$                   | $\checkmark$ |
| Pivot Table                                                                                                    | $\checkmark$ | $\checkmark$                                                                                                    | $\checkmark$                             | $\checkmark$                   | $\checkmark$                   | +            |
| Stack Columns and Unstack Columns                                                                                                    | $\checkmark$ | +                                                                                                    | $\checkmark$                             | $\checkmark$                   | $\checkmark$                   | +            |
| Reduce Duplicate X Data, Reduce Data<br>by Skipping Every N Points                                                                                                    | ~            | ~                                                                                                    | ~                                        | ✓                              | ~                              | ~            |
| Worksheet Query<br>(Extract Values from Worksheet)                                                                                                    | +            | $\checkmark$                                                                                                    | ~                                        | ~                              | $\checkmark$                   | ~            |
|                                                                                                    |              |                                                                                                    |                                          |                                |                                |              |
| MISCELLANEOUS                                                                                                    | 2023b        | 2023                                                                                                    | 2022*                                    | 2021*                          | 2020*                          | 9.*          |
|                                                                                                    | 2023b<br>√   | 2023                                                                                                    | 2022*                                    | 2021*                          | 2020*                          | 9.*          |
| MISCELLANEOUS<br>High Resolution Toolbar                                                                                                    |              | 2023<br>✓                                                                                                    | 2022*                                    | 2021*                          | 2020*                          | 9.*          |
| MISCELLANEOUS<br>High Resolution Toolbar<br>Button on 4K Monitors                                                                                                    |              | 2023<br>✓<br>✓                                                                                                    | 2022*<br>✓                               | 2021*                          | 2020*                          | 9.*          |
| MISCELLANEOUS<br>High Resolution Toolbar<br>Button on 4K Monitors<br>End Support for Saving Project as OPJ<br>Same Layout of Windows Arrangement<br>in Monitors with Different Resolution                                                                                                    |              | 2023<br>✓<br>✓<br>✓                                                                                                    | 2022*<br>✓<br>✓                          | 2021*                          | 2020*                          | 9.*          |
| MISCELLANEOUS<br>High Resolution Toolbar<br>Button on 4K Monitors<br>End Support for Saving Project as OPJ<br>Same Layout of Windows Arrangement<br>in Monitors with Different Resolution<br>and DPI<br>Show or Hide Pro Menu Commands in                                                                                                    |              | 2023<br>✓<br>✓<br>✓<br>✓                                                                                                    | 2022*<br>✓<br>✓<br>✓                     | 2021*                          | 2020*<br>✓<br>+                | 9.*          |
| MISCELLANEOUS<br>High Resolution Toolbar<br>Button on 4K Monitors<br>End Support for Saving Project as OPJ<br>Same Layout of Windows Arrangement<br>in Monitors with Different Resolution<br>and DPI<br>Show or Hide Pro Menu Commands in<br>Regular Origin<br>Much Faster Import, Drawing, Data<br>Manipulation, Analysis and Recalculate                                                                                                    |              | 2023<br>✓<br>✓<br>✓<br>✓<br>✓                                                                                                | 2022*<br>✓<br>✓<br>✓<br>✓                | 2021*<br>✓<br>✓                | 2020*<br>✓<br>+                | 9.*          |
| MISCELLANEOUS<br>High Resolution Toolbar<br>Button on 4K Monitors<br>End Support for Saving Project as OPJ<br>Same Layout of Windows Arrangement<br>in Monitors with Different Resolution<br>and DPI<br>Show or Hide Pro Menu Commands in<br>Regular Origin<br>Much Faster Import, Drawing, Data<br>Manipulation, Analysis and Recalculate<br>Speed for Large Data                                                                                                 |              | 2023<br>✓<br>✓<br>✓<br>✓<br>✓<br>✓<br>✓                                                                                      | 2022*<br>✓<br>✓<br>✓<br>✓                | 2021*<br>✓<br>✓<br>✓           | 2020*<br>✓<br>+<br>✓           | 9.*          |
| MISCELLANEOUS<br>High Resolution Toolbar<br>Button on 4K Monitors<br>End Support for Saving Project as OPJ<br>Same Layout of Windows Arrangement<br>in Monitors with Different Resolution<br>and DPI<br>Show or Hide Pro Menu Commands in<br>Regular Origin<br>Much Faster Import, Drawing, Data<br>Manipulation, Analysis and Recalculate<br>Speed for Large Data<br>Unicode(UTF-8) Support<br>Connection to OriginLab website using                              |              | 2023           ✓           ✓           ✓           ✓           ✓           ✓           ✓           ✓           ✓           ✓ | 2022*<br>✓<br>✓<br>✓<br>✓<br>✓           | 2021*<br>✓<br>✓<br>✓<br>✓      | 2020*<br>✓<br>✓<br>✓<br>✓      | 9.*          |
| MISCELLANEOUS<br>High Resolution Toolbar<br>Button on 4K Monitors<br>End Support for Saving Project as OPJ<br>Same Layout of Windows Arrangement<br>in Monitors with Different Resolution<br>and DPI<br>Show or Hide Pro Menu Commands in<br>Regular Origin<br>Much Faster Import, Drawing, Data<br>Manipulation, Analysis and Recalculate<br>Speed for Large Data<br>Unicode(UTF-8) Support<br>Connection to OriginLab website using<br>secure connection (https) |              | 2023<br>✓<br>✓<br>✓<br>✓<br>✓<br>✓<br>✓<br>✓<br>✓<br>✓                                                                       | 2022*<br>✓<br>✓<br>✓<br>✓<br>✓<br>✓<br>✓ | 2021*<br>✓<br>✓<br>✓<br>✓<br>✓ | 2020*<br>✓<br>✓<br>✓<br>✓<br>✓ | 9.*          |

| IMPORTING                                                                                         | 2023b        | 2023         | 2022*        | 2021*        | 2020* | 9.* |
|---------------------------------------------------------------------------------------------------|--------------|--------------|--------------|--------------|-------|-----|
| Auto Check TAB/comma/semicolon<br>when Pasting Data                                               | ~            |              |              |              |       |     |
| Data Connector support<br>Post Import Script                                                      | ~            |              |              |              |       |     |
| HTML Connector partial<br>import and multi-table import                                           | ~            |              |              |              |       |     |
| Import Excel support Boolean type                                                                 | $\checkmark$ |              |              |              |       |     |
| CSV and Excel Connector Options<br>for Sparklines, Renaming<br>and Post Import Script             | ~            | ~            |              |              |       |     |
| Import Multiple GeoTIFF Files to Image<br>Window or Stacked Matrices                              | ~            | ~            | ~            |              |       |     |
| Import Web Images                                                                                 | $\checkmark$ | $\checkmark$ | $\checkmark$ |              |       |     |
| Copy/import Merged Cells from<br>Excel, Assign Same Value<br>to Multiple Origin Cells             | ~            | +            | ~            |              |       |     |
| Connect to OneDrive<br>and Google Drive                                                           | ~            | ~            | ~            |              |       |     |
| N42 Connector to Import N42 Files                                                                 | $\checkmark$ | ~            | $\checkmark$ |              |       |     |
| CSV Connector: Auto-detect "yyyy-<br>MM-dd HH:mm:ss,###" Date Format;<br>Auto-detect Main Headers | ~            | ~            | ~            |              |       |     |
| Import from SQLite Files Using<br>Database Connector                                              | ~            | ~            | ~            | ~            |       |     |
| Import and Reduce NetCDF<br>File by Partial Import or<br>Averaging During Import                  | ~            | +            | +            | ~            |       |     |
| Unlock Imported Data<br>for Data Connector from Menu                                              | ~            | ~            | ~            | ~            |       |     |
| Partial Import Support: Excel Connector,<br>TDMS Connector, NetCDF Connector                      | ~            | ~            | ~            | ~            |       |     |
| Data Connector for .RAW file<br>format from Thermo Fisher Scientific                              | ~            | ~            | ~            | ~            |       |     |
| Shapefile Connector                                                                               | $\checkmark$ | ~            | $\checkmark$ | $\checkmark$ |       |     |
| Import Wizard Supports<br>Python-based Import Filter                                              | ~            | ~            | ~            | ~            |       |     |
| Matlab Connector Supports Opaque<br>Variables Like Date Time, Table etc.                          | ~            | ~            | ~            |              |       |     |
| Data Connector for TDMS<br>and Bruker DQL/RAW files                                               | ~            | ~            | ~            | ~            |       |     |

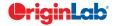

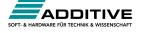

#### $\frac{2}{5} \int \frac{total}{2}$

| IMPORTING (CON'T)                                                                                                    | 2023b        | 2023         | 2022*        | 2021*        | 2020*        | 9.* |
|----------------------------------------------------------------------------------------------------|--------------|--------------|--------------|--------------|--------------|-----|
| CSV Data Connector<br>Support Append Rows                                                                                                   | ~            | ~            | ~            | +            |              |     |
| Connect to Multiple Files Support<br>Specifying a Folder to Import                                                                          | +            | $\checkmark$ | ~            | ~            |              |     |
| Connect to Multiple Files                                                                                                    | $\checkmark$ | $\checkmark$ | ~            | $\checkmark$ | $\checkmark$ |     |
| Data Navigator Panel added<br>to Workbook when Connecting<br>to Multi-page Files                                                            | +            | ~            | ~            | ~            | ~            |     |
| CSV Data Connector Wild-card Support<br>for Data Block Marker                                                                               | ~            | √            | ~            | ~            | ~            |     |
| Database Connector Dialog<br>Supports ODBC Connection<br>by Data Source or String                                                           | ~            | ~            | ~            | ~            | ~            |     |
| Multi-threaded ASCII import                                                                                                    | $\checkmark$ | $\checkmark$ | $\checkmark$ | $\checkmark$ | $\checkmark$ |     |
| 10x Faster Import of Large Text Files                                                                                                    | $\checkmark$ | $\checkmark$ | $\checkmark$ | $\checkmark$ | $\checkmark$ |     |
| Drag and Drop support<br>of Data Connector                                                                                                  | ~            | ✓            | ~            | ~            | ~            |     |
| Query and Pull Columns<br>from OPJU Files                                                                                                   | ~            | ✓            | ~            | ~            | ~            |     |
| Support Partial Import,<br>Data Block Marker and Preview<br>for CSV Data Connector                                                          | ~            | $\checkmark$ | ~            | ~            | ~            |     |
| Auto Detect or Specify Long<br>Name, Units and Comments<br>in Excel Connector                                                               | ~            | ✓            | +            | ~            | ~            |     |
| Data Connector Maintain Connection<br>with Web File or Local File as Data<br>Source (CSV, HTML, JSON, MS Excel,<br>Origin Project and more) | +            | ~            | +            | +            | +            |     |
| Set Origin as Default Program<br>to Open Data Files                                                                                         | ~            | √            | ~            | ~            | ~            |     |
| Import Specified Column/Rows<br>only in Excel and CSV                                                                                       | ~            | √            | ~            | ~            | ~            |     |
| Source File Header Row to<br>Show Imported File Name                                                                                        | ~            | ~            | ~            | ~            | ~            |     |
| Undo Import of ASCII, Excel and CSV                                                                                                    | $\checkmark$ | $\checkmark$ | ✓            | $\checkmark$ | $\checkmark$ |     |
| New Excel Import Dialog<br>without Using COM Support                                                                                        | ~            | $\checkmark$ | ~            | $\checkmark$ | ~            |     |
| More 3rd-Party Import Formats:<br>ISF, SAS, BRUKER OPU                                                                                      | ~            | $\checkmark$ | ~            | ~            | ~            |     |
| Script after Import and Column Plot<br>Designation for More Import Routines                                                                 | ~            | $\checkmark$ | ~            | ~            | ~            |     |
| Import SPSS Data Files                                                                                                    | $\checkmark$ | $\checkmark$ | $\checkmark$ | $\checkmark$ | $\checkmark$ |     |

| IMPORTING (CON'T)                                                                                      | 2023b        | 2023         | 2022*        | 2021*        | 2020*        | 9.*          |
|----------------------------------------------------------------------------------------------------|--------------|--------------|--------------|--------------|--------------|--------------|
| Importing OPJ                                                                                          | $\checkmark$ | $\checkmark$ | $\checkmark$ | $\checkmark$ | ~            | $\checkmark$ |
| Import Mat File Structure                                                                              | $\checkmark$ | $\checkmark$ | $\checkmark$ | $\checkmark$ | $\checkmark$ | $\checkmark$ |
| Specify Channel When Import MDF,<br>NITDM, DIADem, Prism, pClamp,<br>Matlab Data                       | ~            | ~            | ~            | ~            | ~            | ~            |
| File Import Menu<br>Customization Dialogue                                                             | $\checkmark$ | ~            | ~            | ~            | ~            | $\checkmark$ |
| Import TDMS 2009, MZXML<br>and Prism Files                                                             | ~            | ~            | $\checkmark$ | +            | ~            | $\checkmark$ |
| SQL Editor for Database Import                                                                         | $\checkmark$ | $\checkmark$ | $\checkmark$ | $\checkmark$ | $\checkmark$ | $\checkmark$ |
| Import Excel, Multi-Line CSV<br>and Binary 2D Array                                                    | ~            | $\checkmark$ | ~            | $\checkmark$ | +            | +            |
| 3rd Party Formats Support for pCLAMP<br>2.0, NI DIAdem/TDM, ETAS<br>MDF,JCAMP-DX,<br>NetCDF, HDF5 etc. | ~            | ~            | ~            | ~            | ~            | +            |
| Graphically Construct SQL Queries                                                                      | $\checkmark$ | $\checkmark$ | $\checkmark$ | $\checkmark$ | $\checkmark$ | $\checkmark$ |
| ASCII and Binary Import<br>Wizard Provides Visual<br>Feedback during Import                            | ~            | ~            | ~            | ~            | ~            | +            |
| Import Images (PNG, GIF, TIF,<br>TGA, PCX, PSD, WMF, etc.<br>(Convert to Raster))                      | ~            | ~            | ~            | ~            | ~            | ~            |
| Drag-and-Drop Data File from Windows<br>Explorer into Origin                                           | ~            | ~            | ~            | $\checkmark$ | ~            | ~            |
| Import Wizard Filter for Repeat<br>Import of Similar Data                                              | ~            | ~            | ~            | ~            | ~            | ~            |
| EXPORTING & PRESENTATION                                                                               | 2023b        | 2023         | 2022*        | 2021*        | 2020*        | 9.*          |
| Include Analysis Marker<br>in Graph Export                                                             | ~            |              |              |              |              |              |
| Export Path with Clickable Link is<br>Dumped to Messages Log                                           | ~            | ~            |              |              |              |              |
| Copy Sheet or Selection<br>as (HTML/EMF)                                                               | ~            | ~            |              |              |              |              |
| Export to Excel with Cell Formatting                                                                   | +            | $\checkmark$ |              |              |              |              |
| Export Stacked Images or Multiple<br>Graph Windows As GIF, TIFF, AVI                                   | ~            | $\checkmark$ |              |              |              |              |
| Export Graph to SVG Image Type                                                                         | +            | $\checkmark$ | ✓            |              |              |              |
| Export Data as GeoTIFF File                                                                            | $\checkmark$ | $\checkmark$ | $\checkmark$ |              |              |              |
| Export/Update Worksheets as<br>Tables in a SQLite Database File                                        | $\checkmark$ | $\checkmark$ | $\checkmark$ |              |              |              |

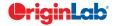

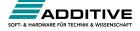

# $\frac{2}{5} \frac{5}{total}$

| EXPORTING & PRESENTATION (CON'T)                                                                                          | 2023b        | 2023         | 2022*        | 2021*        | 2020*        | 9.*          |
|----------------------------------------------------------------------------------------------------|--------------|--------------|--------------|--------------|--------------|--------------|
| Simpler tool to Export<br>Graph as Image                                                                                  | +            | +            | ~            | ~            |              |              |
| Export NetCDF Data from Matrix                                                                                            | $\checkmark$ | $\checkmark$ | $\checkmark$ | $\checkmark$ |              |              |
| Graph Export Settings can<br>be Saved in Page                                                                             | ~            | $\checkmark$ | ~            | ~            |              |              |
| Export Mulit-sheet<br>Workbook as Excel File                                                                              | ~            | $\checkmark$ | ~            | ~            | ~            |              |
| Copy Graph and Paste Directly<br>to Online Documentation Tools<br>such as Confluence Page                                 | ~            | ~            | ~            | ~            | ~            |              |
| Option to Export Multiple Graphs<br>as a Single Multi-page PDF file                                                       | ~            | √            | ~            | ~            | ~            |              |
| Export Graphs with PE Folder<br>Name Included in the Name<br>of the Exported File                                         | ~            | ~            | ~            | ~            | ~            |              |
| Copy / Export User-defined<br>Area of Graph Page                                                                          | ~            | $\checkmark$ | ~            | ~            | ~            |              |
| Ignore Hidden Columns<br>in ASCII Export                                                                                  | ~            | $\checkmark$ | ~            | ~            | ~            |              |
| Export Graphs in Subfolders<br>of Project to Corresponding Subfolders<br>under Project File Folder<br>in Windows Explorer | ~            | ~            | ~            | ~            | ~            |              |
| Send Graph to PowerPoint<br>Improvements: Specify Graph<br>List and Order, Specify Slide<br>Layout and Style              | ~            | ~            | ~            | ~            | ~            |              |
| Create Movies from Origin<br>Windows Using GUI Tool or Script                                                             | ~            | ~            | ~            | ~            | ~            | ~            |
| Graph Export Supports Transparency<br>for PDF and EPS Format                                                              | ~            | $\checkmark$ | ~            | ~            | ~            | ~            |
| Export All Graphs to PowerPoint                                                                                           | $\checkmark$ | $\checkmark$ | $\checkmark$ | $\checkmark$ | $\checkmark$ | +            |
| Export ASCII Data to Existing File<br>by Appending or Replacing                                                           | ~            | $\checkmark$ | ~            | ~            | ~            | ~            |
| Slide Show Graphs and Layouts                                                                                             | $\checkmark$ | $\checkmark$ | $\checkmark$ | +            | $\checkmark$ | $\checkmark$ |
| Export Worksheet as Image,<br>WAV, NI TDM/TDMS File<br>or Multi-Page PDF Document                                         | ~            | ~            | ~            | ~            | ~            | ~            |
| Graph Export Formats Include: CGM,<br>EPS, TIFF, PDF, JPEG,<br>EMF, PSD, etc.                                             | ~            | ~            | ~            | ~            | ~            | ~            |
| Export Image to Raster File Format                                                                                        | $\checkmark$ | $\checkmark$ | $\checkmark$ | $\checkmark$ | $\checkmark$ | $\checkmark$ |

| GADGETS                                                                        | 2023b        | 2023         | 2022*        | 2021*        | 2020*        | 9.*          |
|--------------------------------------------------------------------------------|--------------|--------------|--------------|--------------|--------------|--------------|
| Gadget Support to Output Results<br>in the Same folder                         | $\checkmark$ |              |              |              |              |              |
| Digitizer Imprv: Digitize from Image on<br>Clipboard, Digitize with Log Scle   | ~            |              |              |              |              |              |
| Cluster Gadget with Color<br>Mapped Z Value Stats<br>and Fade-out Outer Mode   | ~            | ~            |              |              |              |              |
| Custom Label Support for<br>Quick Fit/Statistics Gadgets                       | ~            | ~            | ~            |              |              |              |
| Smart Gridline Removal<br>for Digitizer Tool                                   | ~            | $\checkmark$ | $\checkmark$ |              |              |              |
| Cluster Gadget Supports<br>Arbitrary Shape for ROI                             | $\checkmark$ | $\checkmark$ | $\checkmark$ | $\checkmark$ |              |              |
| Gadgets Support<br>Output to Clipboard                                         | ~            | $\checkmark$ | $\checkmark$ | $\checkmark$ |              |              |
| Support Vertical Cursor<br>Gadget on Linked Layers                             | ~            | $\checkmark$ | $\checkmark$ | ~            |              |              |
| Output Gadget Results to<br>Source Data Workbook                               | ~            | $\checkmark$ | $\checkmark$ | ~            |              |              |
| Vertical Cursor Gadget:<br>Compare Two Cursors,<br>Show All Info in One Label  | ~            | ~            | ~            | +            | ~            |              |
| Allow to clear category settings for<br>some points with Cluster Gadget        | ~            | ~            | ~            | ~            | $\checkmark$ |              |
| Integrate Gadget Now Supports<br>Marking of Fill Area Under<br>Multiple Curves | ~            | ~            | ~            | ~            | ~            |              |
| Curve Translate Gadget                                                         | $\checkmark$ | $\checkmark$ | $\checkmark$ | $\checkmark$ | $\checkmark$ |              |
| Profile Gadget                                                                 | $\checkmark$ | $\checkmark$ | $\checkmark$ | $\checkmark$ | $\checkmark$ |              |
| Surface Integration Gadget                                                     | PRO          | PRO          | PRO          | PRO          | PRO          | PRO          |
| Global Vertical Cursor<br>Gadget Across Graphs                                 | ~            | $\checkmark$ | $\checkmark$ | $\checkmark$ | $\checkmark$ | ~            |
| Intersect Gadget                                                               | $\checkmark$ | $\checkmark$ | $\checkmark$ | $\checkmark$ | $\checkmark$ | $\checkmark$ |
| Quick Sigmoidal Fit Gadget                                                     | $\checkmark$ | $\checkmark$ | $\checkmark$ | $\checkmark$ | $\checkmark$ | $\checkmark$ |
| Cluster Gadget                                                                 | PRO          | PRO          | PRO          | +            | PRO          | PRO          |
| Differentiate Gadget                                                           | $\checkmark$ | $\checkmark$ | $\checkmark$ | $\checkmark$ | $\checkmark$ | $\checkmark$ |
| Interpolate Gadget                                                             | $\checkmark$ | $\checkmark$ | $\checkmark$ | $\checkmark$ | $\checkmark$ | $\checkmark$ |
| Quick Peaks Gadget                                                             | +            | $\checkmark$ | $\checkmark$ | $\checkmark$ | $\checkmark$ | $\checkmark$ |
| Digitizer                                                                      | +            | $\checkmark$ | $\checkmark$ | $\checkmark$ | $\checkmark$ | +            |
| Quick Fit Gadget                                                               | ~            | $\checkmark$ | $\checkmark$ | $\checkmark$ | $\checkmark$ | $\checkmark$ |
| Rise Time Gadget                                                               | PRO          | PRO          | PRO          | PRO          | PRO          | PRO          |
| Integrate Gadget                                                               | ~            | $\checkmark$ | $\checkmark$ | $\checkmark$ | $\checkmark$ | $\checkmark$ |
| FFT Gadget                                                                     | $\checkmark$ | $\checkmark$ | $\checkmark$ | $\checkmark$ | $\checkmark$ | $\checkmark$ |
| Statistics Gadget                                                              | ~            | $\checkmark$ | $\checkmark$ | $\checkmark$ | $\checkmark$ | $\checkmark$ |

9.\* is for Origin versions 9.0 and 9.1 | 20XX\* is for versions 20XX and 20XXb | +: Feature was improved in the version

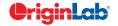

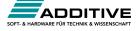

| ~ /               |       |       |
|-------------------|-------|-------|
| $\vec{U}_{\mu}$ 5 | lotai | <br>- |

| RS AND GIS DATA HANDLING                                                                                      | 2023b        | 2023         | 2022*        | 2021* | 2020* | 9.* |
|----------------------------------------------------------------------------------------------------|--------------|--------------|--------------|-------|-------|-----|
| Analysis or Process Data<br>Across Matrix Sheets                                                              | ~            |              |              |       |       |     |
| Importing 4D NetCDF<br>to Matrixsheet as 4D                                                                   | ~            |              |              |       |       |     |
| Auto-Detect and Set Geo-Information<br>for GeoTIFF During Export                                              | ~            | $\checkmark$ |              |       |       |     |
| NetCDF Import Supports Yearly<br>Data NC4 Files                                                               | ~            | ~            |              |       |       |     |
| Support Importing Shapefiles in<br>WGS84 Format                                                               | ~            | ~            |              |       |       |     |
| Interpolate Stacked Matrices by Given<br>X/Y Coordinates                                                      | ~            | ~            |              |       |       |     |
| Import GeoTIFF Files as Images                                                                                | $\checkmark$ | +            | $\checkmark$ |       |       |     |
| Import DEM Data from GeoTIFF<br>Files as Stacked Matrices<br>for Further Analysis                             | ~            | ~            | ~            |       |       |     |
| Export Image or Matrix Data<br>as GeoTIFF Images                                                              | ~            | $\checkmark$ | ~            |       |       |     |
| Extract the Region of Interest (including<br>Shapefile-based)<br>from Image                                   | ~            | ~            | ~            |       |       |     |
| Apply Color Palettes to GeoTIFF                                                                               | $\checkmark$ | $\checkmark$ | $\checkmark$ |       |       |     |
| Fine-tune the Display Range of Image                                                                          | $\checkmark$ | $\checkmark$ | $\checkmark$ |       |       |     |
| Support Kriging and IDW Method<br>for Stacked Matrices Interpolation                                          | ~            | $\checkmark$ | ~            |       |       |     |
| Interpolate Stacked Matrices<br>over Region-of-Interest<br>(including Shapefile-based)                        | ~            | ~            | ~            |       |       |     |
| Multi-select and Delete Matrices<br>from Stacked Matrices                                                     | ~            | √            | ~            |       |       |     |
| Import Average of Yearly Data in<br>Specified Months from a NetCDF File                                       | $\checkmark$ | $\checkmark$ | $\checkmark$ |       |       |     |
| Convert Image to Matrix for<br>Further Analysis and Graphing                                                  | ~            | $\checkmark$ | $\checkmark$ |       |       |     |
| Tools for Converting Image to Column<br>Data and Grayscale Histogram for<br>Finding Display<br>Range of Image | ~            | ✓            | ~            |       |       |     |
| Subtract and Simple Math Tools<br>Support Periodic Arithmetic Calculation<br>on Stacked Matrices              | ~            | $\checkmark$ | ~            |       |       |     |
| Finding of Min and Max<br>Coordinates for Region-of-Interest                                                  | ~            | $\checkmark$ | $\checkmark$ |       |       |     |

| RS AND GIS DATA HANDLING (CON'T)                                                                                                    | 2023b                                                                                                    | 2023                                                                                                    | 2022*                                                                                                    | 2021*                                | 2020*                 | 9.* |
|----------------------------------------------------------------------------------------------------|----------------------------------------------------------------------------------------------------|----------------------------------------------------------------------------------------------------|----------------------------------------------------------------------------------------------------|--------------------------------------|-----------------------|-----|
| Resample or Interpolation<br>of Stacked Matrices                                                                                                    | ~                                                                                                    | ~                                                                                                    | +                                                                                                    | ~                                    |                       |     |
| Matrix Stats, Subtraction, Simple<br>Math, Linear Fit Along Time Axis                                                                                                    | ~                                                                                                    | ~                                                                                                    | ~                                                                                                    | ~                                    |                       |     |
| Finding Mean, Min, Max etc. on<br>Region-of-Interest (including Shapefile-<br>based) from Stacked Matrices                                                                                                    | ~                                                                                                    | ~                                                                                                    | +                                                                                                    | ~                                    |                       |     |
| Extract Region-of-Interest (including<br>Shapefile-based) from Stacked<br>Matrices                                                                                                    | ~                                                                                                    | ~                                                                                                    | ~                                                                                                    | ~                                    |                       |     |
| Extract Pixel Values from<br>Stacked Matrices by Point Picking<br>or Specifying Coordinates                                                                                                    | ~                                                                                                    | ~                                                                                                    | ~                                                                                                    | ~                                    |                       |     |
| Export Data as NetCDF Files                                                                                                    | $\checkmark$                                                                                                    | $\checkmark$                                                                                                    | +                                                                                                    | $\checkmark$                         |                       |     |
| Shift or Flip a NetCDF<br>File During Import                                                                                                    | ~                                                                                                    | ~                                                                                                    | ~                                                                                                    | ~                                    |                       |     |
| Pick Out a Specific Time Period<br>from a NetCDF File During Import                                                                                                    | ~                                                                                                    | ~                                                                                                    | +                                                                                                    | ~                                    |                       |     |
| Calculate Average from a<br>NetCDF File During Import                                                                                                    | +                                                                                                    | ~                                                                                                    | +                                                                                                    | ~                                    |                       |     |
| MATHEMATICS                                                                                                    | 2023b                                                                                                    | 2023                                                                                                    | 2022*                                                                                                    | 2021*                                | 2020*                 | 9.* |
| Normalize Data by Group                                                                                                    | ✓                                                                                                    | $\checkmark$                                                                                                    |                                                                                                    |                                      |                       |     |
| Reduce XY Data by Group Defined<br>In Other Columns                                                                                                    | ~                                                                                                    | ~                                                                                                    |                                                                                                    |                                      |                       |     |
| Autofill for Column Frederic Le MAR                                                                                                    |                                                                                                    |                                                                                                    |                                                                                                    |                                      |                       |     |
| Autofill for Column Formula When<br>Ctrl+Drag Across Columns                                                                                                    | ~                                                                                                    | ~                                                                                                    |                                                                                                    |                                      |                       |     |
|                                                                                                    | ✓<br>✓                                                                                                    |                                                                                                    | ~                                                                                                    |                                      |                       |     |
| Ctrl+Drag Across Columns<br>Normalize Column(s) to a Specified<br>Range or Use Statistics of Reference                                                                                                    | ✓<br>✓<br>✓                                                                                                    | ✓<br>✓<br>✓                                                                                                    | <ul> <li>✓</li> <li>✓</li> </ul>                                                                              | ✓                                    |                       |     |
| Ctrl+Drag Across Columns<br>Normalize Column(s) to a Specified<br>Range or Use Statistics of Reference<br>Column to Normalize Column<br>Improve Handling of NANUM                                                                                                    | ✓<br>✓<br>✓<br>✓                                                                                                    | ✓<br>✓<br>✓<br>✓                                                                                                    | ✓<br>✓<br>✓                                                                                                   | ✓<br>✓                               |                       |     |
| Ctrl+Drag Across Columns Normalize Column(s) to a Specified Range or Use Statistics of Reference Column to Normalize Column Improve Handling of NANUM for Moving Functions More Options for Average Multiple                                                                                                    | ✓<br>✓<br>✓<br>✓<br>✓                                                                                                    | ✓<br>✓<br>✓<br>✓<br>✓                                                                                                    | ✓<br>✓<br>✓<br>✓                                                                                              | ✓<br>✓<br>✓                          | ✓                     |     |
| Ctrl+Drag Across Columns Normalize Column(s) to a Specified Range or Use Statistics of Reference Column to Normalize Column Improve Handling of NANUM for Moving Functions More Options for Average Multiple Curves with Different X Range Simple Curve Math                                                                                                    | <ul> <li>✓</li> <li>✓</li> <li>✓</li> <li>✓</li> <li>✓</li> <li>✓</li> <li>✓</li> <li>✓</li> <li>✓</li> <li>✓</li> <li>✓</li> </ul> | <ul> <li>✓</li> <li>✓</li> <li>✓</li> <li>✓</li> <li>✓</li> <li>✓</li> <li>✓</li> <li>✓</li> <li>✓</li> <li>✓</li> <li>✓</li> </ul>            | ✓<br>✓<br>✓<br>✓<br>✓                                                                                         | ✓<br>✓<br>✓<br>✓                     | ✓<br>✓                |     |
| Ctrl+Drag Across ColumnsNormalize Column(s) to a Specified<br>Range or Use Statistics of Reference<br>Column to Normalize ColumnImprove Handling of NANUM<br>for Moving FunctionsMore Options for Average Multiple<br>Curves with Different X RangeSimple Curve Math<br>Supports Custom FormulaShow Polygon Area of Selected                                                              |                                                                                                    | <ul> <li>✓</li> <li>✓</li> <li>✓</li> <li>✓</li> <li>✓</li> <li>✓</li> <li>✓</li> <li>✓</li> <li>✓</li> <li>✓</li> <li>✓</li> <li>✓</li> </ul> | <ul> <li>✓</li> <li>✓</li> <li>✓</li> <li>✓</li> <li>✓</li> <li>✓</li> <li>✓</li> </ul>                       | ✓<br>✓<br>✓<br>✓                     | ✓<br>✓<br>✓           | ✓   |
| Ctrl+Drag Across Columns Normalize Column(s) to a Specified Range or Use Statistics of Reference Column to Normalize Column Improve Handling of NANUM for Moving Functions More Options for Average Multiple Curves with Different X Range Simple Curve Math Supports Custom Formula Show Polygon Area of Selected Contour Line in Data Display                                           |                                                                                                    |                                                                                                    | ✓<br>✓<br>✓<br>✓<br>✓<br>✓<br>✓                                                                               | ✓<br>✓<br>✓<br>✓<br>✓<br>✓           | ✓<br>✓<br>✓<br>✓      |     |
| Ctrl+Drag Across ColumnsNormalize Column(s) to a Specified<br>Range or Use Statistics of Reference<br>Column to Normalize ColumnImprove Handling of NANUM<br>for Moving FunctionsMore Options for Average Multiple<br>Curves with Different X RangeSimple Curve Math<br>Supports Custom FormulaShow Polygon Area of Selected<br>Contour Line in Data DisplayAkima Spline in Interpolation |                                                                                                    |                                                                                                    | <ul> <li>✓</li> <li>✓</li> <li>✓</li> <li>✓</li> <li>✓</li> <li>✓</li> <li>✓</li> <li>✓</li> <li>✓</li> </ul> | ✓<br>✓<br>✓<br>✓<br>✓<br>✓<br>✓<br>✓ | ✓<br>✓<br>✓<br>✓<br>✓ |     |

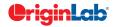

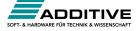

# $\frac{2}{5}$ 5/ total

| MATHEMATICS (CON'T)                                                                                                    | 2023b        | 2023         | 2022*        | 2021*        | 2020*        | 9.*          |
|----------------------------------------------------------------------------------------------------|--------------|--------------|--------------|--------------|--------------|--------------|
| 2D Volume Integration                                                                                                    | PRO          | PRO          | PRO          | PRO          | PRO          | PRO          |
| 3D Interpolation                                                                                                    | $\checkmark$ | $\checkmark$ | $\checkmark$ | $\checkmark$ | $\checkmark$ | PRO          |
| Trace Interpolation on XY Data                                                                                                    | PRO          | PRO          | PRO          | PRO          | PRO          | PRO          |
| 1D Interpolation and Extrapolation                                                                                                    | $\checkmark$ | $\checkmark$ | $\checkmark$ | $\checkmark$ | $\checkmark$ | +            |
| Interpolation and<br>Extrapolation of Y From X                                                                                              | ~            | ~            | ~            | ~            | ~            | +            |
| Trace Interpolation on XYZ Data                                                                                                    | $\checkmark$ | $\checkmark$ | $\checkmark$ | $\checkmark$ | $\checkmark$ | $\checkmark$ |
| Normalization Across<br>Multiple Columns or Curves                                                                                          | ~            | ~            | +            | ~            | ~            | ~            |
| Set Column or Matrix Values by Using<br>Mathematics Operations                                                                              | $\checkmark$ | ~            | ~            | $\checkmark$ | ~            | +            |
| CURVE FITTING                                                                                                    | 2023b        | 2023         | 2022*        | 2021*        | 2020*        | 9.*          |
| Support Named<br>Range in Fitting Tools                                                                                                    | ~            | ~            | ~            |              |              |              |
| Incorporate Python into<br>Fitting Function Builder                                                                                         | $\checkmark$ | ~            | ~            | ~            |              |              |
| Mini Toolbar to Add<br>Linear Fitting Curve to Plot                                                                                         | ~            | ~            | ~            | ~            |              |              |
| More Fitting Functions<br>Available from Preshipped Fitting<br>Function Library App                                                         | ~            | ~            | ~            | ~            |              |              |
| Support Defining Fitting<br>Functions Using Python                                                                                          | ~            | ~            | ~            | ~            |              |              |
| Include Standard Error on<br>Derived Parameters in the<br>Parameter Summary Table                                                           | ~            | ~            | ~            | ~            | ~            |              |
| Support Integral in Implicit Function                                                                                                    | $\checkmark$ | $\checkmark$ | ~            | $\checkmark$ | $\checkmark$ |              |
| < and > Two Buttons on Parameters<br>Tab of Nonlinear Curve Fit Dialog to<br>Switch Between Sets of Parameters to<br>Compare Fitting Result | ~            | ~            | ~            | ~            | ~            |              |
| Provide Selection of Parameter<br>Initialization Formula when<br>Defining Fitting Functions                                                 | ~            | ~            | +            | ~            | ~            |              |
| More Built-in Fitting Functions<br>such as Photosynthesis Irradiance (PI)<br>Curve, 3D Curves, Diode and<br>Solar Cell Data ect.            | ~            | ~            | ~            | ~            | ~            |              |
| Provide Deming Method<br>in Fit Linear with X Error                                                                                         | PRO          | PRO          | PRO          | PRO          | PRO          |              |
| Customize Parameter Table in Graph<br>for LR/PR/NLFit and Peak Fitting                                                                      | $\checkmark$ | ~            | ~            | ~            | ~            |              |

| CURVE FITTING (CON'T)                                                                                                    | 2023b        | 2023         | 2022*        | 2021*        | 2020* | 9.* |
|----------------------------------------------------------------------------------------------------|--------------|--------------|--------------|--------------|-------|-----|
| Zoom on Preview tab of<br>Nonlinear Curve Fit                                                                                                    | ~            | $\checkmark$ | $\checkmark$ | $\checkmark$ | ~     |     |
| Improved Fitting Results: Add Normal<br>Probability Plot of Residuals, Put<br>Residual Plots in a Single Graph                                                              | ~            | ~            | +            | ~            | ~     |     |
| Fit and Rank All Functions<br>in a Category                                                                                                    | PRO          | PRO          | PRO          | PRO          | PRO   | PRO |
| Orthogonal Regression for<br>Implicit/Explicit Functions                                                                                                    | PRO          | PRO          | PRO          | PRO          | PRO   | +   |
| Calculate Standard Error for<br>Derived Parameter                                                                                                    | ~            | ~            | ~            | ~            | ~     | ~   |
| Linear Fit with Support for X Error                                                                                                    | PRO          | PRO          | PRO          | PRO          | PRO   | +   |
| Surface Fit with Multiple Peaks                                                                                                    | PRO          | PRO          | PRO          | PRO          | PRO   | PRO |
| New Fitting Function Builder<br>for Fitting Function Creation                                                                                                    | ~            | ~            | ~            | ~            | ~     | ~   |
| Graphical Residual<br>Analysis for Fitting                                                                                                    | ~            | ~            | ~            | ~            | ~     | ~   |
| Find-X/Find-Y Tool for Linear,<br>Polynomial, and Nonlinear Fit                                                                                                    | ~            | ~            | ~            | ~            | ~     | ~   |
| New Find-Z Tool for Nonlinear<br>Surface/Matrix Fit                                                                                                    | PRO          | PRO          | PRO          | PRO          | PRO   | PRO |
| Fitting Comparison                                                                                                    | $\checkmark$ | $\checkmark$ | $\checkmark$ | PRO          | PRO   | PRO |
| PEAK ANALYSIS                                                                                                    | 2023b        | 2023         | 2022*        | 2021*        | 2020* | 9.* |
| Peak Analyzer: Support<br>Modifying Number Of Points<br>for Individual Peaks                                                                                                | ~            | ~            | ~            |              |       |     |
| Support Python-based Fitting Functions<br>in Peak Analyzer                                                                                                    | ~            | $\checkmark$ | ~            | ~            |       |     |
| Peak Analyzer: Support for<br>Sorting in Output Sheet, Option to Use<br>Data in X Axis Range, Custom Peak<br>Filtering Using Script                                         | ~            | ~            | ~            | ~            | ~     |     |
| Peak Analyzer: Support<br>Output Baseline Subtracted<br>Peaks Information after Finding Peaks,<br>Report Baseline Mode in Notes node,<br>Add Hint Tab in Fit Control Dialog | ~            | ~            | ~            | ~            | ~     |     |
| New Method for Peak Detection:<br>Fourier Self Deconvolution                                                                                                    | ~            | $\checkmark$ | ~            | ~            | ~     |     |
| Auto Bound Setting for Positive-Only<br>and Negative-Only Peaks                                                                                                    | ~            | ~            | ~            | ~            | ~     |     |
| Sequentially Initialize Parameter Values<br>in Batch Peak Analysis                                                                                                    | $\checkmark$ | ~            | ~            | ~            | ~     |     |

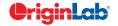

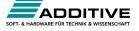

## $\frac{2}{5} \frac{5}{total}$

| PEAK ANALYSIS (CON'T)                                                                                                    | 2023b        | 2023         | 2022*        | 2021*        | 2020*        | 9.*          |
|----------------------------------------------------------------------------------------------------|--------------|--------------|--------------|--------------|--------------|--------------|
| Multiple Peak Fit Tool                                                                                                    | $\checkmark$ | $\checkmark$ | $\checkmark$ | $\checkmark$ | $\checkmark$ | $\checkmark$ |
| Batch Peak Fitting                                                                                                    | $\checkmark$ | $\checkmark$ | $\checkmark$ | $\checkmark$ | +            | PRO          |
| Peak Analyzer: Peak Fitting                                                                                                    | PRO          | PRO          | PRO          | +            | +            | PRO          |
| Peak Analyzer:<br>Fit Baseline with Peaks                                                                                           | PRO          | PRO          | PRO          | PRO          | PRO          | PRO          |
| Peak Analyzer: Peak Integration                                                                                                    | $\checkmark$ | $\checkmark$ | $\checkmark$ | $\checkmark$ | +            | $\checkmark$ |
| Peak Analyzer: Peak Finding                                                                                                    | $\checkmark$ | $\checkmark$ | $\checkmark$ | $\checkmark$ | +            | $\checkmark$ |
| Peak Analyzer: Baseline Detection                                                                                                   | $\checkmark$ | $\checkmark$ | $\checkmark$ | $\checkmark$ | $\checkmark$ | $\checkmark$ |
| Peak Analyzer: Baseline Subtraction                                                                                                 | $\checkmark$ | $\checkmark$ | $\checkmark$ | $\checkmark$ | $\checkmark$ | $\checkmark$ |
| SIGNAL PROCESSING                                                                                                    | 2023b        | 2023         | 2022*        | 2021*        | 2020*        | 9.*          |
| Support Gaussian And Kaiser Window<br>Function For FFT And IFFT                                                                     | ~            | $\checkmark$ | ~            |              |              |              |
| Support Binomial Filter for Smoothing                                                                                               | $\checkmark$ | $\checkmark$ | $\checkmark$ | $\checkmark$ | $\checkmark$ |              |
| LOWESS and LOESS Smoothing                                                                                                    | $\checkmark$ | $\checkmark$ | $\checkmark$ | $\checkmark$ | $\checkmark$ | $\checkmark$ |
| IIR Filter Design                                                                                                    | PRO          | PRO          | PRO          | PRO          | PRO          | PRO          |
| 2D FFT Filter                                                                                                    | PRO          | PRO          | PRO          | PRO          | PRO          | PRO          |
| Signal Envelope                                                                                                    | PRO          | PRO          | PRO          | PRO          | PRO          | PRO          |
| Coherence                                                                                                    | PRO          | PRO          | PRO          | PRO          | PRO          | PRO          |
| Signal Decimation to<br>Reduce/Resample Data                                                                                        | PRO          | PRO          | PRO          | PRO          | PRO          | PRO          |
| 1D FFT, Inverse FFT and 1D FFT Filter                                                                                               | $\checkmark$ | $\checkmark$ | $\checkmark$ | $\checkmark$ | $\checkmark$ | $\checkmark$ |
| 2D FFT and 2D Inverse FFT                                                                                                    | PRO          | PRO          | PRO          | PRO          | PRO          | PRO          |
| Short-Time Fourier Transform (STFT)                                                                                                 | $\checkmark$ | $\checkmark$ | $\checkmark$ | $\checkmark$ | $\checkmark$ | PRO          |
| Wavelet Analysis                                                                                                    | PRO          | PRO          | PRO          | PRO          | PRO          | PRO          |
| Hilbert Transform                                                                                                    | PRO          | PRO          | PRO          | PRO          | PRO          | PRO          |
| 2D Correlation                                                                                                    | PRO          | PRO          | PRO          | PRO          | PRO          | PRO          |
| STATISTICS                                                                                                    | 2023b        | 2023         | 2022*        | 2021*        | 2020*        | 9.*          |
| Statistics on Whole Sheet                                                                                                    | $\checkmark$ |              |              |              |              |              |
| Statistics On Columns: Options to Show<br>Histogram as Count, Relative Frequency<br>or Density, Nicer Result Graph and<br>Worksheet | ~            | ~            |              |              |              |              |
| Footnote for Power Result in Two-<br>Sample T-Test                                                                                  | ~            | $\checkmark$ |              |              |              |              |
| Two Sample T-test On Rows<br>Supports "Welch Test"                                                                                  | $\checkmark$ | $\checkmark$ | $\checkmark$ |              |              |              |
| K-Means Cluster: Support Option to<br>Standardize Variables; Cluster Plot                                                           | ~            | ~            | ~            |              |              |              |
| ROC Curve: Display Optimal Cutpoint;<br>Improved Result Graph                                                                       | ~            | ~            | ~            |              |              |              |
| Statistics on Rows Support<br>for Multi-sheet Input                                                                                 | ~            | ~            | ~            | ~            |              |              |

| STATISTICS (CON'T)                                                                                               | 2023b        | 2023         | 2022*        | 2021*        | 2020*        | 9.*          |
|----------------------------------------------------------------------------------------------------|--------------|--------------|--------------|--------------|--------------|--------------|
| Provide Significance Letters<br>Output in ANOVA Tools                                                            | ~            | $\checkmark$ | $\checkmark$ | ~            |              |              |
| Mean Comparison Support<br>for Non-parametric Tools                                                              | ~            | $\checkmark$ | $\checkmark$ | ~            | ~            |              |
| Statsxy X-Function to Get<br>Statistics by Binning                                                               | ~            | $\checkmark$ | $\checkmark$ | ~            | ~            |              |
| Support Combine Multiple Dataset as a<br>Single One to Normalize                                                 | ~            | $\checkmark$ | $\checkmark$ | ~            | ~            |              |
| Support Grouping for<br>Statistics on Rows                                                                       | ~            | $\checkmark$ | $\checkmark$ | ~            | ~            |              |
| Support Means Plot in<br>Two-Way ANOVA                                                                           | ~            | ~            | ~            | ~            | ~            |              |
| 3-way ANOVA                                                                                                    | PRO          | PRO          | PRO          | PRO          | PRO          |              |
| Partial Correlation                                                                                              | PRO          | PRO          | PRO          | PRO          | PRO          |              |
| Cross Tabulation                                                                                                 | PRO          | PRO          | PRO          | PRO          | PRO          |              |
| Distribution Fit                                                                                                 | PRO          | PRO          | PRO          | PRO          | PRO          |              |
| t-Tests on Rows                                                                                                  | $\checkmark$ | $\checkmark$ | $\checkmark$ | PRO          | PRO          |              |
| One/Two-Proportion Testing                                                                                       | +            | PRO          | PRO          | PRO          | PRO          | PRO          |
| More Power & Sample Size<br>Tests (One/Two-Proportion,<br>One/Two Variance)                                      | PRO          | PRO          | PRO          | PRO          | PRO          | PRO          |
| Grubbs Test and Q-test to<br>Detect Outliers                                                                     | ~            | ~            | ~            | ~            | ~            | +            |
| Multivariate Analysis: Cluster, Principal<br>Component, Discriminant, , Partial Least<br>Squares Regression etc. | ~            | ~            | ~            | PRO          | PRO          | PRO          |
| ROC Curve                                                                                                    | $\checkmark$ | $\checkmark$ | $\checkmark$ | PRO          | PRO          | PRO          |
| Survival Analysis: Kaplan-Meier, Cox<br>Proportional Hazard ,Log-Rank, etc.                                      | PRO          | PRO          | PRO          | PRO          | PRO          | +            |
| Nonparametric Tests:<br>Mann-Whitney Test, etc.                                                                  | +            | PRO          | PRO          | PRO          | PRO          | PRO          |
| Power and Sample Size                                                                                            | PRO          | PRO          | PRO          | PRO          | PRO          | +            |
| One- and Two-Way Repeated<br>Measures ANOVA                                                                      | +            | PRO          | PRO          | PRO          | PRO          | PRO          |
| Hypothesis Testing                                                                                               | +            | $\checkmark$ | $\checkmark$ | $\checkmark$ | $\checkmark$ | +            |
| Correlation Coefficient                                                                                          | PRO          | PRO          | PRO          | PRO          | PRO          | PRO          |
| Normality Test                                                                                                   | $\checkmark$ | $\checkmark$ | $\checkmark$ | $\checkmark$ | $\checkmark$ | $\checkmark$ |
| Basic Descriptive Statistics,<br>1D and 2D Frequency Count, Discrete<br>Frequencies,<br>One/Two-Way ANOVA        | +            | ~            | $\checkmark$ | ~            | $\checkmark$ | $\checkmark$ |

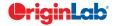

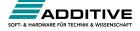

| CONNECTIVITY WITH OTHER APPLICATIONS                                                                                                    | 2023b        | 2023         | 2022*        | 2021*        | 2020*        | 9.*          |
|----------------------------------------------------------------------------------------------------|--------------|--------------|--------------|--------------|--------------|--------------|
| Preshipped VI Files Adding "Close<br>References" Application Control                                                                                                    | ~            | $\checkmark$ | ~            |              |              |              |
| Allow MATLAB Console to<br>Connect to Already Running<br>Instance of MATLAB                                                                                                    | ~            | ~            | ~            | ~            | ~            |              |
| Communicate with Individual<br>Mathematica V8 or Later                                                                                                    | ~            | ~            | ~            | ~            | ~            |              |
| R Console and support for<br>Rserve to exchange data<br>between Origin and R                                                                                                    | ~            | ~            | ~            | ~            | ~            |              |
| MATLAB Console with<br>GUI Support to Transfer Data Between<br>Origin and MATLAB                                                                                                    | ~            | ~            | ~            | ~            | +            | √            |
| LabVIEW Connectivity                                                                                                    | $\checkmark$ | $\checkmark$ | +            | $\checkmark$ | $\checkmark$ | $\checkmark$ |
| Automation Server Support                                                                                                    | $\checkmark$ | $\checkmark$ | $\checkmark$ | $\checkmark$ | $\checkmark$ | $\checkmark$ |
| PROGRAMMING                                                                                                    | 2023b        | 2023         | 2022*        | 2021*        | 2020*        | 9.*          |
| New Labtalk Functions: RMSE,<br>MBE, MAE, Countif                                                                                                    | ~            |              |              |              |              |              |
| Labtalk: Set display format of column<br>label row, Set Colormap Transparency,<br>Time functions support elapsed time<br>period, Split RGB value, Delete<br>hidden/selected rows in worksheet,<br>Reorder columns in worksheet, Remove<br>all escape code from Text objects,<br>Database Import | V            |              |              |              |              |              |
| Upgrade Embedded Python to be 3.11                                                                                                    | $\checkmark$ |              |              |              |              |              |
| OC: Multiple ROI intensity profiles<br>for image window, Set Multi-layer set<br>Column Width for linked layers with X<br>straight 1:1                                                                                                    | ~            |              |              |              |              |              |
| Improved Script Window: Unicode<br>Support, Auto Complete, Syntax Color,<br>Font Control                                                                                                    | ~            | ~            |              |              |              |              |
| Labtalk: Improved Relative Positioning<br>of Linked Objects, Function to Generate<br>a Range Variable for Cell Formula, Add<br>Button to Worksheet Gap Area                                                                                                    | ~            | ~            |              |              |              |              |
| Python: Python Interface for LabTalk Set<br>Command for Plot                                                                                                    | $\checkmark$ | ~            |              |              |              |              |
| LabTalk: Access Cell Notes, Layer<br>Object Support Change XY Mapping<br>for Matrix, Copy Graph Window, Save                                                                                                    | ~            | ~            | ~            |              |              |              |

| PROGRAMMING (CON'T)                                                                                                    | 2023b        | 2023         | 2022*        | 2021*        | 2020*        | 9.* |
|----------------------------------------------------------------------------------------------------|--------------|--------------|--------------|--------------|--------------|-----|
| Python: Evaluate FDF, pip Command<br>Support for Checking of Package<br>Version, Copy Graph Page, Data<br>Connector Class for Controlling<br>Settings; Methods to Set Parameter<br>Value During Fitting etc.              | ~            | ~            | ~            |              |              |     |
| OC: Convert String Array to Matrix,<br>Get Data Range from Name, Get List<br>of Cells with Notes to Worksheet Class,<br>Image Handling; Load Template as<br>Minimized etc.                                                | ~            | ~            | ~            |              |              |     |
| Support Links in GetN Dialog                                                                                                    | $\checkmark$ | $\checkmark$ | $\checkmark$ |              |              |     |
| Python Packages Manager<br>Supports Proxy Setting                                                                                                    | ~            | ~            | ~            |              |              |     |
| Support Intellisense<br>in Python Console                                                                                                    | ~            | $\checkmark$ | ~            | ~            |              |     |
| Support Python in Setting<br>Column Values, Defining Fitting<br>Funciton, Import Filter, Python<br>Script in Buttons etc.                                                                                                 | ~            | ~            | ~            | ~            |              |     |
| New OriginPro Package for<br>Easy Access to Origin from Python                                                                                                    | ~            | √            | ~            | ~            |              |     |
| Access Python Functions<br>from LabTalk and Origin C                                                                                                    | ~            | √            | ~            | ~            |              |     |
| Support Python File<br>Debug in Code Builder                                                                                                    | ~            | ~            | ~            | ~            |              |     |
| Added OrglabExt for better<br>COM connection to Origin<br>from external Python                                                                                                    | ~            | ~            | ~            | ~            |              |     |
| New LabTalk Controls: Update Pending<br>Locks, Access to Dash Definition,<br>Control of Box Plots,<br>Sort Columns by Long Name, Control<br>Plot Label Using Index                                                        | ~            | ~            | ~            | ~            |              |     |
| Preshipped Python 3.8                                                                                                    | +            | ✓            | ~            | ~            |              |     |
| New Lookup & Reference<br>Functions for Categorical Data                                                                                                    | $\checkmark$ | $\checkmark$ | $\checkmark$ | ~            | $\checkmark$ |     |
| New LabTalk Functions: Get or Set<br>Column as Categorical or use Sample<br>Interval, Join Arbitrary Ranges into<br>Single Dataset, Calculate Standard<br>Error of Dataset, Get Plot Type Info,<br>open Edit Range Dialog | ~            | $\checkmark$ | $\checkmark$ | $\checkmark$ | ~            |     |

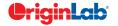

Workbook; Access on ROI Object; Wipe All Formula and Script etc.

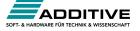

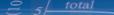

| PROGRAMMING (CON'T)                                                                                    | 2023b        | 2023         | 2022*        | 2021*        | 2020*        | 9.*          |
|----------------------------------------------------------------------------------------------------|--------------|--------------|--------------|--------------|--------------|--------------|
| New X-Function to Split Cell Text to<br>Columns like Excel                                             | ~            | ~            | ~            | $\checkmark$ | $\checkmark$ |              |
| LabTalk Option to Generate Gadget<br>Output for All Curves, All Layers, etc.                           | ~            | ~            | ~            | ~            | ~            |              |
| Control Polygon or<br>Polyline Object thru LabTalk                                                     | ~            | ~            | ~            | ~            | ~            |              |
| Multi-sheet Range Support                                                                              | ~            | ~            | $\checkmark$ | $\checkmark$ | $\checkmark$ |              |
| Provide Python Package OriginExt<br>to Access Origin Functionality from<br>External Python through COM | ~            | ~            | ~            | ~            | ~            |              |
| Provides LabTalk<br>Functions for Linear Fit                                                           | ~            | ~            | ~            | ~            | ✓            |              |
| Origin API for calling Origin<br>from Outside Python                                                   | ~            | ~            | ~            | $\checkmark$ | $\checkmark$ |              |
| Unicode (UTF-8 Encoded) Text Strings<br>Support in LabTalk and OriginC                                 | ~            | ~            | ~            | $\checkmark$ | $\checkmark$ |              |
| Graph Object Properties<br>Access From LabTalk                                                         | ~            | ~            | ~            | $\checkmark$ | $\checkmark$ |              |
| Support for HTML Dialog<br>with Java Script                                                            | ~            | ~            | $\checkmark$ | $\checkmark$ | $\checkmark$ |              |
| Distribution Fit                                                                                       | $\checkmark$ | ~            | ~            | $\checkmark$ | ~            |              |
| Integrate Python as a Scripting<br>Language in Origin                                                  | ~            | ~            | ~            | ~            | ~            |              |
| Ability to Encrypt OC code                                                                             | ~            | ~            | ~            | ~            | ~            |              |
| Code Builder has New Editor Based on<br>Scintilla Code, which Supports Code<br>Folding, etc.           | ~            | ~            | ~            | ~            | ~            | ~            |
| Origin C Access to<br>Full NAG Mark 25 Library                                                         | ~            | ~            | ~            | ~            | ~            | ~            |
| Generate LabTalk Script Command<br>from Current Dialog Box Settings                                    | $\checkmark$ | ~            | ~            | $\checkmark$ | $\checkmark$ | ~            |
| X-Function: Easy Creation of<br>Custom Tools with Automatic<br>GUI by X-Function                       | ~            | ~            | ~            | ~            | ~            | ~            |
| X-Function: Execute X-Function<br>from LabTalk Script and Menu                                         | ~            | $\checkmark$ | $\checkmark$ | $\checkmark$ | $\checkmark$ | ~            |
| Command Window:<br>Auto-Complete Support for Scripting                                                 | ~            | ~            | ~            | ~            | ~            | $\checkmark$ |

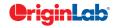

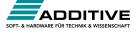